April 2022

6

# Brugsanvisning til QIAstat-Dx® Meningitis/Encephalitis (ME) Panel (håndbog)

Version 1 Til *in vitro*-diagnostisk brug

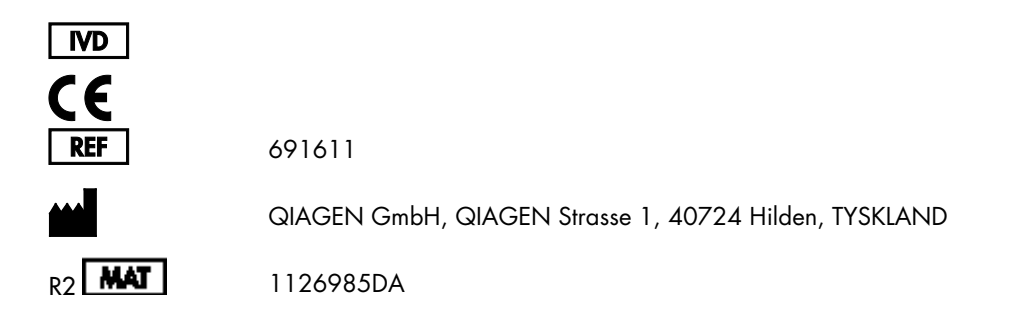

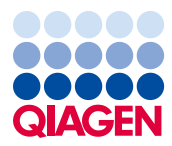

Sample to Insight

# Indhold

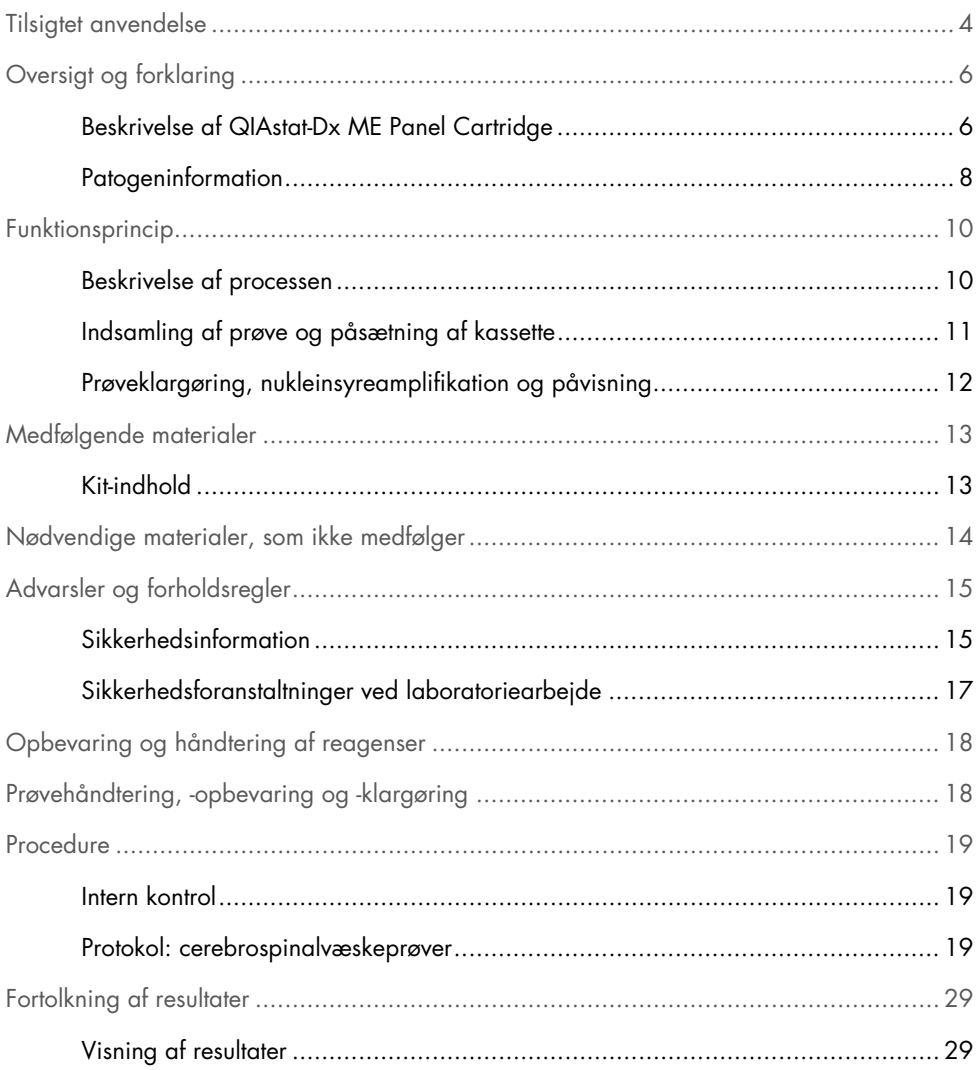

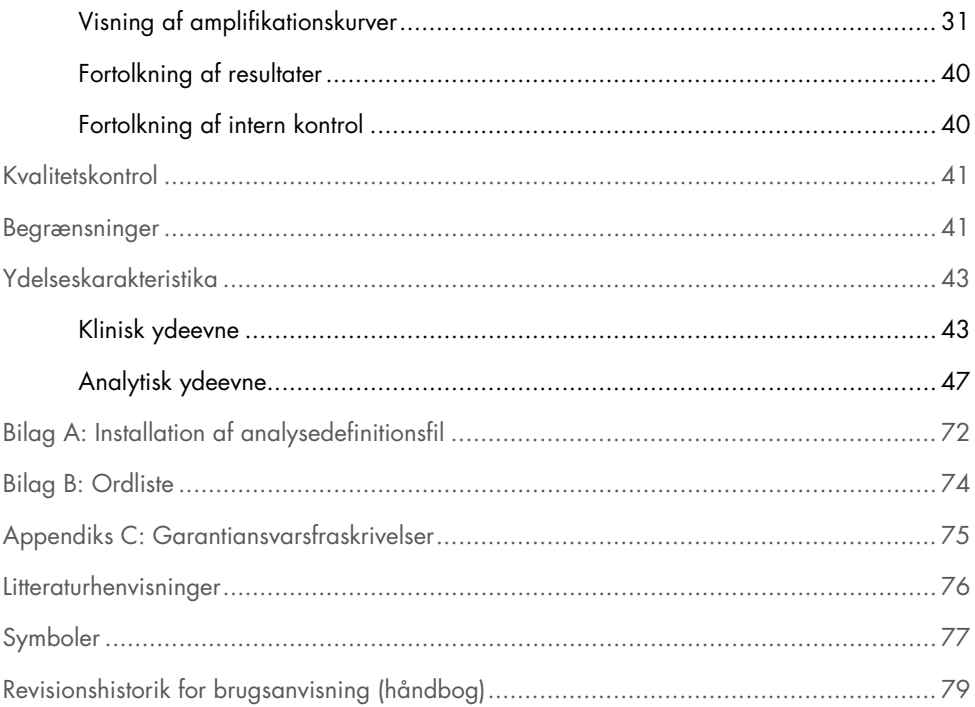

# <span id="page-3-0"></span>Tilsigtet anvendelse

QIAstat-Dx Meningitis/Encephalitis (ME) Panel ("QIAstat-Dx ME Panel") er en kvalitativ, multiplex nukleinsyrebaseret *in vitro*-diagnostisk test, der er beregnet til brug sammen med QIAstat-Dx System. QIAstat-Dx ME Panel kan på samme tid påvise og identificere flere bakterie-, virus- og gærnukleinsyrer fra cerebrospinalvæskeprøver (CSV), der er udtaget via lumbalpunktur fra personer med tegn og/eller symptomer på meningitis og/eller encefalitis.

Følgende organismer identificeres og differentieres med QIAstat-Dx ME Panel: *Escherichia coli*  K1, *Haemophilus influenzae*, *Listeria monocytogenes*, *Neisseria meningitidis* (indkapslet), *Streptococcus agalactiae*, *Streptococcus pneumoniae*, *Mycoplasma pneumoniae, Streptococcus pyogenes*, herpes simplex-virus 1, herpes simplex-virus 2, human herpesvirus 6, enterovirus, human parechovirus, Varicella-zoster-virus og *Cryptococcus neoformans/gattii[\\*](#page-3-1)*.

QIAstat-Dx ME Panel er indiceret som en hjælp til diagnosticeringen af særlige stoffer, der er til stede hos personer, der er smittet med meningitis og/eller encefalitis, og resultaterne skal anvendes i sammenhæng med andre kliniske og epidemiologiske data samt laboratoriedata. Resultater fra QIAstat-Dx ME Panel er ikke beregnet til at blive brugt som eneste grundlag for diagnose eller andre beslutninger i forbindelse med patientbehandling. Positive resultater udelukker ikke co-infektion med organismer, der ikke er indeholdt i QIAstat-Dx ME Panel. De(t) påviste stof(fer) er ikke nødvendigvis den definitive årsag til sygdommen. Negative resultater udelukker ikke infektion i centralnervesystemet (CNS).

Denne test påviser ikke alle stoffer for CNS-infektion, og sensitivitet ved klinisk brug kan afvige fra beskrivelsen på indlægssedlen.

<span id="page-3-1"></span>\* *Cryptococcus neoformans* og *Cryptococcus gattii* differentieres ikke.

QIAstat-Dx ME Panel er ikke beregnet til test af prøver, der indsamles via indopereret medicinsk udstyr til behandling af sygdomme i centralnervesystemet.

QIAstat-Dx ME Panel er beregnet til at blive anvendt sammen med standard of care (f.eks. dyrkning til genfinding af organismer, serotypebestemmelse og antimikrobiel følsomhedstestning).

QIAstat-Dx ME Panel er beregnet til *in vitro*-diagnostisk brug af uddannet laboratoriepersonale.

# <span id="page-5-0"></span>Oversigt og forklaring

### <span id="page-5-1"></span>Beskrivelse af QIAstat-Dx ME Panel Cartridge

QIAstat-Dx ME Panel Cartridge er en plastanordning til engangsbrug, der muliggør udførelse af fuldautomatiserede molekylæranalyser til påvisning og identifikation af nukleinsyrer fra forskellige stoffer, direkte fra cerebrospinalvæskeprøver (CSV). Hovedelementerne i QIAstat-Dx ME Panel Cartridge omfatter kompatibilitet med en flydende prøvetype, hermetisk indeslutning af alle forudindsatte reagenser, der er nødvendige til testning, og automatisk funktion uden brugerinteraktion. Al prøveklargøring og alle analysetestningstrin udføres inden i kassetten.

Alle reagenser, der kræves til en fuldstændig udførelse af en testkørsel, er indsat og udgør en selvstændig enhed i QIAstat-Dx ME Panel Cartridge. Det er ikke nødvendigt, at brugeren kommer i kontakt med og/eller håndterer nogen reagenser. Under testen håndteres reagenserne i kassetten i analysemodulet til QIAstat-Dx Analyzer 1.0 ved hjælp af trykluftsdrevet mikrofluidik og kommer ikke i direkte kontakt med aktuatorerne. QIAstat-Dx Analyzer 1.0 indeholder luftfiltre til både indgående og udgående luft til yderligere beskyttelse af miljøet. Efter testningen forbliver kassetten hele tiden hermetisk lukket, hvilket gør det meget nemmere at bortskaffe den på sikker vis.

I kassetten udføres automatisk mange trin i rækkefølge ved hjælp af lufttryk til at overføre prøver og væsker via overførselskammeret til deres tilsigtede destinationer.

Når QIAstat-Dx ME Panel Cartridge med prøven er indsat i QIAstat-Dx Analyzer 1.0, udføres følgende analysetrin automatisk:

- Resuspension af intern kontrol
- Cellelyse foretaget på mekanisk og kemisk måde
- **•** Membranbaseret nukleinsyreoprensning
- Blanding af oprenset nukleinsyre med lyofiliserede masterblandingsreagenser
- Overførsel af definerede alikvoter af eluat/masterblanding til forskellige reaktionskamre
- Udførelse af multiplex real-time RT-PCR-testning inden for hvert reaktionskammer.

Bemærk: En forøget fluorescens, der angiver påvisning af målanalytten, registreres direkte inden for hvert reaktionskammer.

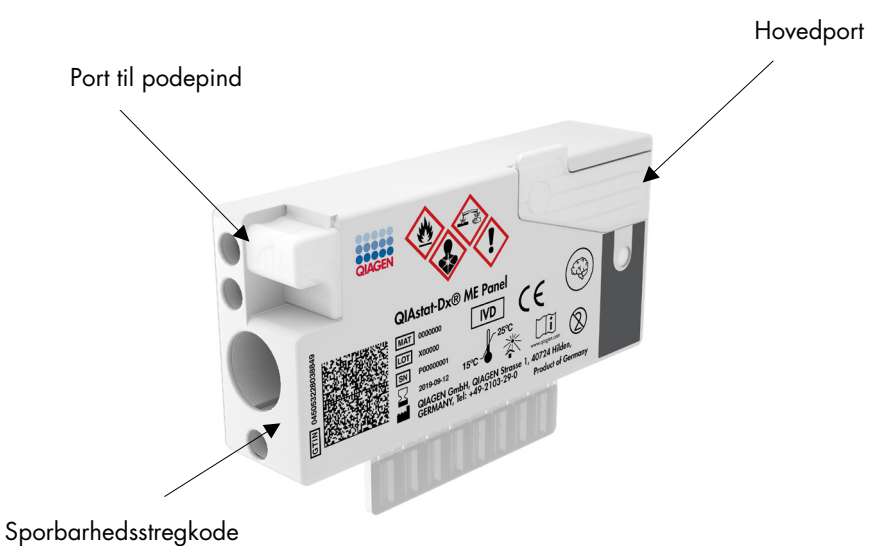

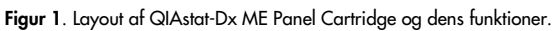

Bemærk: Porten til podepinden anvendes ikke til QIAstat-Dx ME Panel-analysen.

#### <span id="page-7-0"></span>Patogeninformation

Meningitis og encefalitis er potentielt livstruende tilstande, og de kan knyttes til signifikant morbiditet og mortalitet.(1) Meningitis defineres som inflammation i hjernehinderne (hjernehindebetændelse), encefalitis defineres som inflammation i hjerneparenkymet (hjernebetændelse), og meningoencefalitis defineres som inflammation begge steder. Alle disse tilstande kan skyldes bakterier, vira eller svampe, men encefalitis skyldes oftest vira.(2) Den kliniske præsentation er ofte uspecifik, men de væsentligste symptomer er hovedpine, sløret bevidsthed og nakkestivhed (ved meningitis). Tidlig diagnosticering er meget vigtig, da symptomerne kan vise sig i løbet af meget kort tid og føre til hjerneskader, tab af taleevne/høreevne, blindhed og i værste tilfælde dødsfald. Da behandlingen varierer alt efter årsagen til sygdommen, er det nødvendigt at finde frem til det sygdomsfremkaldende stof for at kunne sikre den rette behandling.

QIAstat-Dx ME Panel Cartridge muliggør påvisning af 15 forskellige bakterie-, virus- og svampepatogener, der fører til tegn og/eller symptomer på meningitis og/eller encefalitis. Testning kræver en lille prøvemængde og minimal håndteringstid, og resultaterne er tilgængelige på under 80 minutter.

Patogener, der kan påvises og identificeres med QIAstat-Dx ME Panel, er angivet i [tabel 1.](#page-8-0)

<span id="page-8-0"></span>Tabel 1. Patogener, der er påvist med QIAstat-Dx ME Panel

| Patogen                                     | Klassifikation (genomtype) |
|---------------------------------------------|----------------------------|
| Escherichia coli K1                         | Bacterium (DNA)            |
| Haemophilus influenzae                      | Bacterium (DNA)            |
| Listeria monocytogenes                      | Bacterium (DNA)            |
| Neisseria meningitidis (indkapslet)         | Bacterium (DNA)            |
| Streptococcus agalactiae                    | Bacterium (DNA)            |
| Streptococcus pneumoniae                    | Bacterium (DNA)            |
| Streptococcus pyogenes                      | Bacterium (DNA)            |
| Mycoplasma pneumoniae                       | Bacterium (DNA)            |
| Herpes simplex-virus 1                      | Herpesvirus (DNA)          |
| Herpes simplex-virus 2                      | Herpesvirus (DNA)          |
| Humant herpesvirus 6                        | Herpesvirus (DNA)          |
| Enterovirus                                 | Picornavirus (RNA)         |
| Humant parechovirus                         | Picornavirus (RNA)         |
| Varicella-Zoster-virus                      | Herpesvirus (DNA)          |
| Cryptococcus gattii/Cryptococcus neoformans | Gær (DNA)                  |

# <span id="page-9-0"></span>Funktionsprincip

### <span id="page-9-1"></span>Beskrivelse af processen

Diagnostiske tests med QIAstat-Dx ME Panel udføres i QIAstat-Dx Analyzer 1.0. Al prøveklargøring og alle analysetrin udføres automatisk af QIAstat-Dx Analyzer 1.0. Prøver indsamles og indsættes manuelt i QIAstat-Dx ME Panel Cartridge.

En overførselspipette anvendes til at overføre prøven til hovedporten [\(Figur 2\)](#page-9-2).

<span id="page-9-2"></span>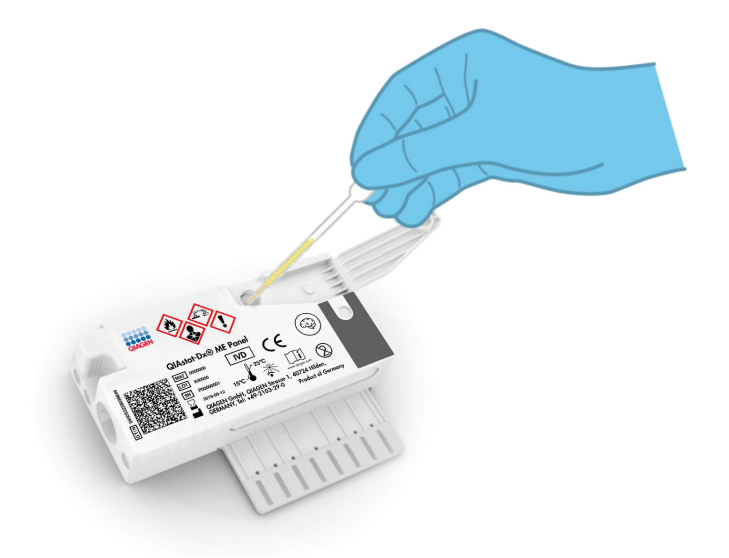

Figur 2. Dispensering af prøve til hovedporten.

### <span id="page-10-0"></span>Indsamling af prøve og påsætning af kassette

Indsamlingen af prøver og deres efterfølgende indsætning i QIAstat-Dx ME Panel Cartridge skal udføres af personale, der er oplært i sikker håndtering af biologiske prøver.

Følgende trin er involveret og skal udføres af brugeren:

- 1. Der indsamles en cerebrospinalvæskeprøve (CSV).
- 2. Prøveoplysningerne skrives manuelt på prøven, eller en prøvemærkat påsættes øverst på en QIAstat-Dx ME Panel Cartridge.
- 3. CSV-prøven indsættes manuelt i QIAstat-Dx ME Panel Cartridge.

200 µl prøve overføres til hovedporten på QIAstat-Dx ME Panel Cartridge med en af de medfølgende overførselspipetter. Brug alternative sterile og graduerede pipetter i tilfælde af, at alle seks pipetter, der følger med sættet, er blevet brugt.

Bemærk: Ved indsætning af en CSV-prøve foretager brugeren en visuel kontrol af prøvekontrolvinduet (se billedet herunder) for at bekræfte, at den flydende prøve er blevet indsat [\(Figur](#page-10-1) 3).

<span id="page-10-1"></span>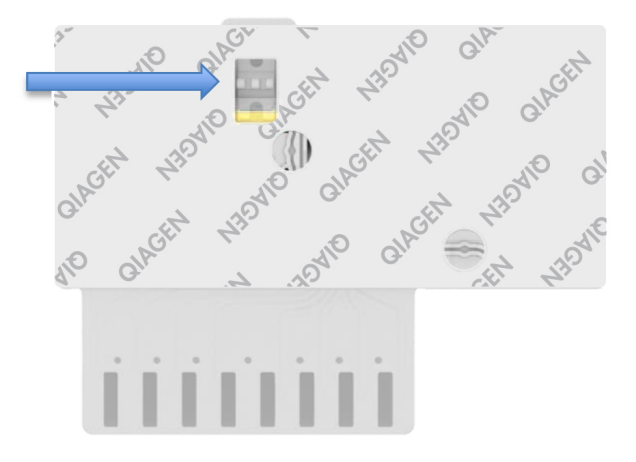

Figur 3. Prøvekontrolvindue (blå pil).

- 4. Prøvestregkoden og QR-koden på QIAstat-Dx ME Panel Cartridge scannes i QIAstat-Dx Analyzer 1.0.
- 5. QIAstat-Dx ME Panel Cartridge indsættes i QIAstat-Dx Analyzer 1.0.
- 6. Testen startes på QIAstat-Dx Analyzer 1.0.

<span id="page-11-0"></span>Prøveklargøring, nukleinsyreamplifikation og påvisning

Ekstraktion, amplifikation og påvisning af nukleinsyrer i prøven udføres automatisk af QIAstat-Dx Analyzer 1.0.

- 1. Prøven homogeniseres, og cellerne lyseres i lysiskammeret på QIAstat-Dx ME Panel Cartridge, som indeholder en rotor, der kører ved høj hastighed.
- 2. Nukleinsyrer renses fra den lyserede prøve via binding til en silicamembran i oprensningskammeret i QIAstat-Dx ME Panel Cartridge ved forekomst af kaotropiske salte og alkohol.
- 3. De rensede nukleinsyrer elueres fra membranen i oprensningskammeret og blandes med den lyofiliserede PCR-kemi i tørkemikammeret i QIAstat-Dx ME Panel Cartridge.
- 4. Prøveblandingen og PCR-reagenserne dispenseres i PCR-kamrene på QIAstat-Dx ME Panel Cartridge, som indeholder lyofiliserede, analysespecifikke primere og prober.
- 5. QIAstat-Dx Analyzer 1.0 opretter optimale temperaturprofiler til at udføre effektiv multiplex real-time RT-PCR og udfører realtidsfluorescensmålinger for at generere amplifikationskurver.
- 6. QIAstat-Dx Analyzer 1.0-softwaren fortolker de resulterende data og proceskontroller og leverer en testrapport.

# <span id="page-12-0"></span>Medfølgende materialer

### <span id="page-12-1"></span>Kit-indhold

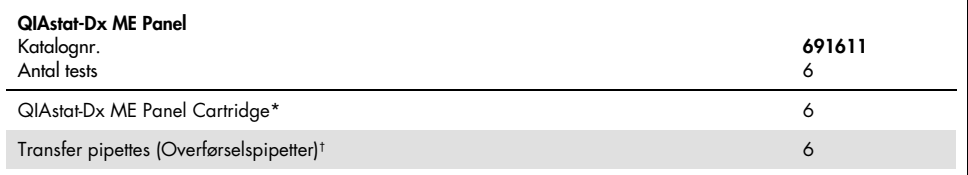

\* 6 individuelt pakkede kassetter indeholdende alle reagenser, der er nødvendige til klargøring af prøve og real-time RT-PCR plus intern kontrol.

† 6 individuelt pakkede overførselspipetter til dispensering af væskeprøve i QIAstat-Dx ME Panel Cartridge.

# <span id="page-13-0"></span>Nødvendige materialer, som ikke medfølger

QIAstat-Dx ME Panel er designet til brug med QIAstat-Dx Analyzer 1.0. Sørg for, at følgende er tilgængeligt før påbegyndelse på en test:

- QIAstat-Dx Analyzer 1.0 (mindst et driftsmodul og et analysemodul) med softwareversion 1.4 eller nyere
- *Brugervejledning til QIAstat-Dx Analyzer 1.0* (til brug med softwareversion 1.4 eller nyere)
- Den seneste analysedefinitionsfil til QIAstat-Dx-softwaren til QIAstat-Dx ME Panel installeret i driftsmodulet.

# <span id="page-14-0"></span>Advarsler og forholdsregler

Til *in vitro*-diagnostisk brug.

QIAstat-Dx ME Panel er beregnet til at blive anvendt af laboratoriepersonale, som er uddannet i brug af QIAstat-Dx Analyzer 1.0.

#### <span id="page-14-1"></span>Sikkerhedsinformation

Der skal altid anvendes en egnet laboratoriekittel, engangshandsker og beskyttelsesbriller, når der arbejdes med kemikalier. Beskyt øjnene, huden og slimhindemembranerne, og skift handsker ofte, når du håndterer prøver. Der henvises til de relevante sikkerhedsdatablade (Safety Data Sheets, SDS) for yderligere information. De findes online i PDF-format på [www.qiagen.com/safety](http://www.qiagen.com/safety), hvor sikkerhedsdatabladene for hvert QIAGEN-kit og hver kitkomponent kan læses og udskrives.

Håndter alle prøver, brugte kassetter og overførselspipetter, som om de kan overføre smitstoffer. Overhold altid sikkerhedsforanstaltninger, som beskrevet i de relevante retningslinjer, som f.eks. Clinical and Laboratory Standards Institute® (CLSI), *Protection of Laboratory Workers from Occupationally Acquired Infections, Approved Guidelines* (M29) eller andre passende dokumenter.

Følg institutionens sikkerhedsprocedurer for håndtering af biologiske prøver. Bortskaf prøver, QIAstat-Dx ME Panel Cartridges og overførselspipetter i overensstemmelse med relevante bestemmelser.

QIAstat-Dx ME Panel Cartridge er en lukket engangsanordning, der indeholder alle reagenser, der skal bruges til klargøring af prøve og multiplexreal-time RT-PCR i QIAstat-Dx Analyzer 1.0. Anvend ikke en QIAstat-Dx ME Panel Cartridge, der forekommer beskadiget eller lækker væske. Bortskaf brugte eller beskadigede kassetter ifølge alle gældende sundheds- og sikkerhedsregler og love.

Overhold standardlaboratorieprocedurer for at holde arbejdsområdet rent og fri for kontamination. Retningslinjer er beskrevet i publikationer som f.eks. *Biosafety in Microbiological and Biomedical Laboratories* fra Centers for Disease Control and Prevention og National Institutes of Health [\(www.cdc.gov/od/ohs/biosfty/biosfty.htm\).](http://www.cdc.gov/od/ohs/biosfty/biosfty.htm)

Følgende farer og forholdsregler gælder for komponenterne i QIAstat-Dx ME Panel.

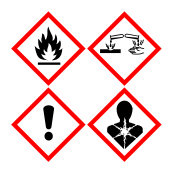

Indeholder: ethanol; guanidinhydrochlorid; guanidinthiocyanat; isopropanol; proteinase K; t-octylphenoxypolyethoxyethanol. Fare! Yderst brandfarlig væske og damp. Skadelig ved indtagelse eller ved indånding. Kan være farlig ved hudkontakt. Forårsager svære forbrændinger af huden og øjenskader. Kan forårsage allergi- eller astmasymptomer eller åndedrætsbesvær ved indånding. Kan forårsage sløvhed eller svimmelhed. Skadelig for vandlevende organismer, med langvarige virkninger. Udvikler meget giftig gas ved kontakt med syre. Virker ætsende på luftvejene. Holdes væk fra varme/gnister/åben ild/varme overflader. Rygning forbudt. Undgå indånding af pulver/røg/gas/tåge/damp/spray. Bær beskyttelseshandsker/beskyttelsestøj/øjenbeskyttelse/ansigtsbeskytt else. Anvend åndedrætsværn. VED KONTAKT MED ØJNENE: Skyl forsigtigt med vand i flere minutter. Fjern eventuelle kontaktlinser, hvis det kan gøres let. Fortsæt med at skylle. Ved eksponering eller mistanke om eksponering: Ring til en GIFTINFORMATION eller en læge. Flyt personen til et sted med frisk luft og sørg for, at vedkommende hviler i en stilling, som letter vejrtrækningen.

### <span id="page-16-0"></span>Sikkerhedsforanstaltninger ved laboratoriearbejde

For at beskytte prøven og arbejdsområdet mod kontamination skal standardmæssige sikkerheds- og rengøringsprocedurer for laboratoriearbejde følges, herunder følgende procedurer:

- Prøverne skal behandles i et stinkskab eller lignende ren overflade, der beskytter brugeren. Hvis der ikke bruges et stinkskab, skal der bruges en såkaldt "dead air box" (f.eks. AirClean PCR-arbejdsstation), en stænkskærm (f.eks. Bel-Art Scienceware Splash Shields) eller ansigtsværn ved klargøring af prøver.
- Stinkskabe, der bruges til testning af CSV-patogener (f.eks. dyrkning), må ikke bruges til klargøring af prøver eller indsætning af kassetter.
- Inden prøverne behandles, skal arbejdsområdet rengøres grundigt med et velegnet desinfektionsmiddel, f.eks. friskt 10 % blegemiddel eller lignende. Aftør desinficerede overflader med en klud med vand for at undgå ophobning af rester og potentiel beskadigelse af prøven eller påvirkning fra desinfektionsmidlerne.
- Prøver og kassetter skal behandles én ad gangen.
- Brug rene handsker til at fjerne materialerne fra emballagen, og forsegl emballagen igen, når den ikke er i brug.
- Skift handsker, og rengør arbejdsområdet efter hver prøve.
- Bortskaf brugte kassetter i en passende beholder til biologisk farligt materiale straks efter kørslen.
- Undgå overdreven behandling af kassetter efter testkørsler.
- Undgå at beskadige kassetten.
- Brug rene handsker til at fjerne materialerne fra emballagen, og forsegl emballagen igen, når den ikke er i brug.

# <span id="page-17-0"></span>Opbevaring og håndtering af reagenser

Opbevar QIAstat-Dx ME Panel Cartridges på et tørt og rent opbevaringssted ved rumtemperatur (15-25 °C). Tag ikke QIAstat-Dx ME Panel Cartridges eller overførselspipetterne ud af deres individuelle emballage før den faktiske anvendelse. Under disse forhold kan QIAstat-Dx ME Panel Cartridges opbevares indtil udløbsdatoen, der er trykt på den individuelle emballage. Udløbsdatoen er også indeholdt i stregkoden på QIAstat-Dx ME Panel Cartridge og læses af QIAstat-Dx Analyzer 1.0, når kassetten er indsat i instrumentet til kørsel af en test.

# <span id="page-17-1"></span>Prøvehåndtering, -opbevaring og -klargøring

CSV-prøver skal indsamles og håndteres i henhold til den anbefalede fremgangsmåde.

De anbefalede opbevaringsbetingelser for CSV er stuetemperatur (15-25 °C) i op til 12 timer.

## <span id="page-18-0"></span>Procedure

#### <span id="page-18-1"></span>Intern kontrol

QIAstat-Dx ME Panel Cartridge indeholder en intern fuldproceskontrol, som er titreret *Schizosaccharomyces pombe*, som er gær (en svamp), der er inkluderet i kassetten i tørret form og som rehydreres, når prøven indsættes. Dette interne kontrolmateriale verificerer alle trin i analyseprocessen, herunder prøvehomogenisering, lysering af virale og cellulære strukturer (ved hjælp af kemisk og mekanisk opløsning), nukleinsyreoprensning, revers transskription og realtids-PCR.

Et positivt signal for den interne kontrol indikerer, at alle behandlingstrin, der er udført af QIAstat-Dx ME Panel Cartridge, lykkedes.

Et negativt signal for den interne kontrol negerer ikke nogen positive resultater for påviste og identificerede mål, men det ugyldiggør alle negative resultater i analysen. Derfor skal testen gentages, hvis det interne kontrolsignal er negativt.

#### <span id="page-18-2"></span>Protokol: cerebrospinalvæskeprøver

#### Prøveindsamling, transport og opbevaring

CSV-prøven skal indsamles via lumbalpunktur og må ikke centrifugeres.

#### Indsætning af en prøve i QIAstat-Dx ME Panel Cartridge

- 1. Rengør arbejdsområdet grundigt med friskt 10 % blegemiddel (eller et passende desinfektionsmiddel), og aftør derefter med en klud med vand.
- 2. Åbn pakningen med en QIAstat-Dx ME Panel Cartridge ved hjælp af indhakkene til afrivning på siderne af pakningen [\(Figur 4\).](#page-19-0)

VIGTIGT: Når pakningen er åbnet, skal der indføres prøve i QIAstat-Dx ME Panel Cartridge, og den skal indsættes i QIAstat-Dx Analyzer 1.0 inden for 120 minutter.

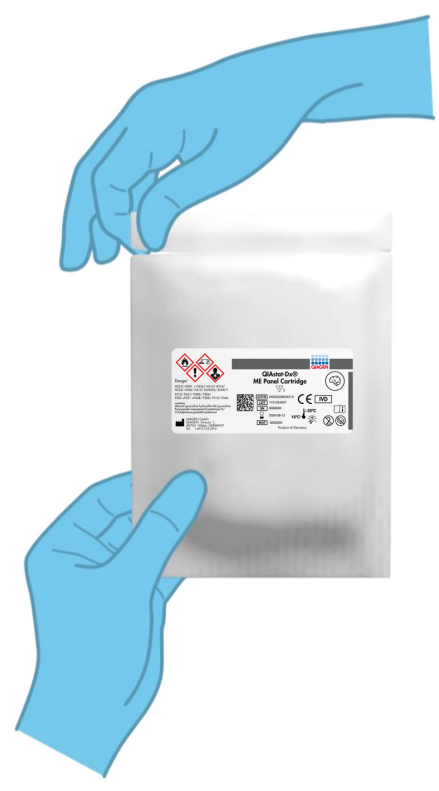

Figur 4. Åbning af QIAstat-Dx ME Panel Cartridge.

- <span id="page-19-0"></span>3. Tag QIAstat-Dx ME Panel Cartridge op af pakken og anbring den, så stregkoden vender mod dig.
- 4. Skriv prøveoplysningerne manuelt, eller sæt en prøveinformationsmærkat øverst på QIAstat-Dx ME Panel Cartridge. Sørg for, at mærkaten sidder korrekt og ikke blokerer for lågets åbning [\(Figur](#page-20-0) 5).

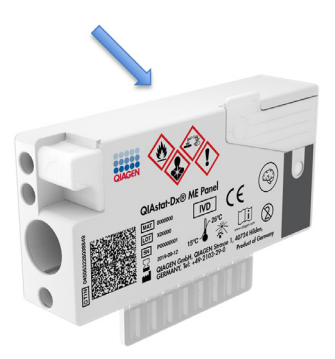

<span id="page-20-0"></span>Figur 5. Placering af prøveoplysninger øverst på QIAstat-Dx Meningitis/Encephalitis Panel Cartridge.

5. Åbn prøvelåget til hovedporten på forsiden af QIAstat-Dx ME Panel Cartridge [\(Figur 6\).](#page-20-1)

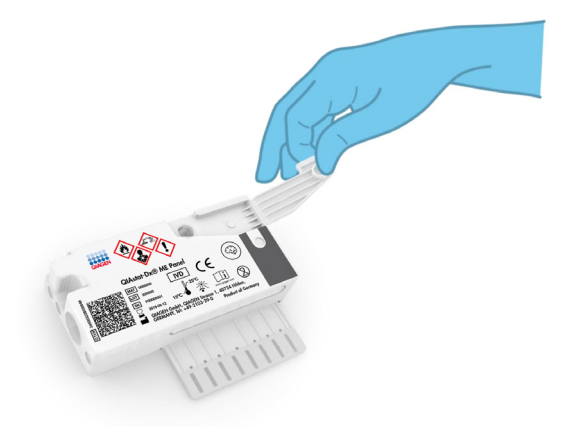

<span id="page-20-1"></span>Figur 6. Åbning af prøvelåget til hovedporten.

6. Åbn røret med den prøve, der skal testes. Brug den medfølgende overførselspipette til at trække væske op til den anden påfyldningsstreg på pipetten (dvs. 200 µl)[\(Figur 7\)](#page-21-0). VIGTIGT: Træk ikke luft ind i pipetten. Hvis der suges luft ind i pipetten, skal prøvevæsken i pipetten forsigtigt presses tilbage ind i prøverøret og suges op igen.

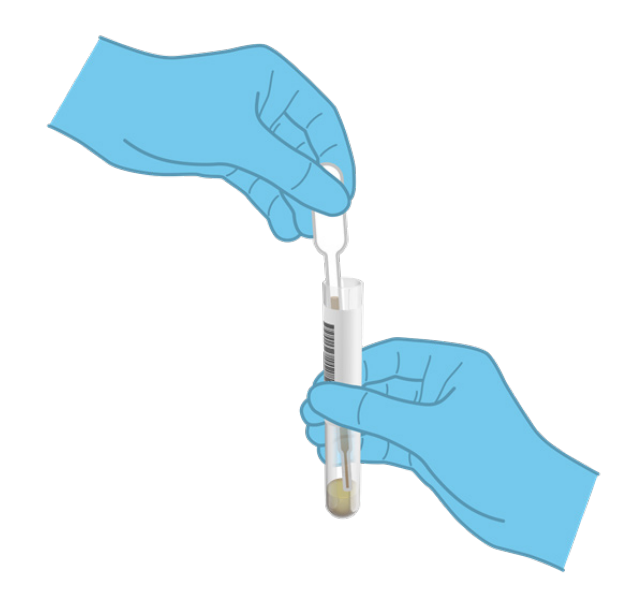

<span id="page-21-0"></span>Figur 7. Opsugning af prøve i den medfølgende overførselspipette.

7. Overfør forsigtigt 200 µl prøve ind i hovedporten på QIAstat-Dx ME Panel Cartridge ved hjælp af den medfølgende overførselspipette til engangsbrug [\(Figur 8\)](#page-21-1).

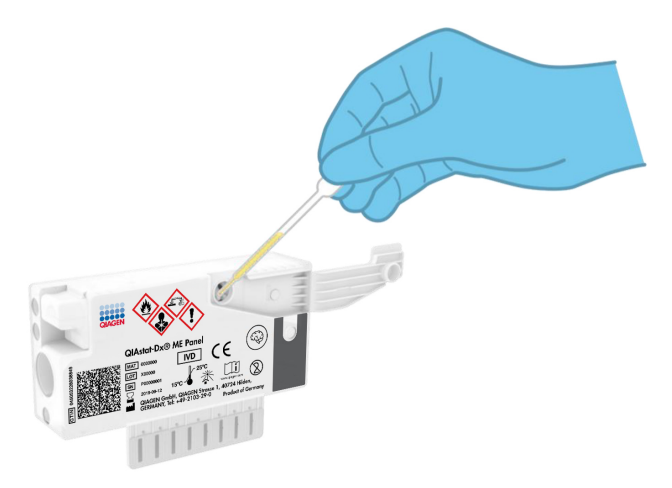

<span id="page-21-1"></span>Figur 8. Overførsel af prøve ind i hovedporten på QIAstat-Dx ME Panel Cartridge.

8. Luk låget til hovedporten forsvarligt, indtil det klikker [\(Figur](#page-22-0) 9).

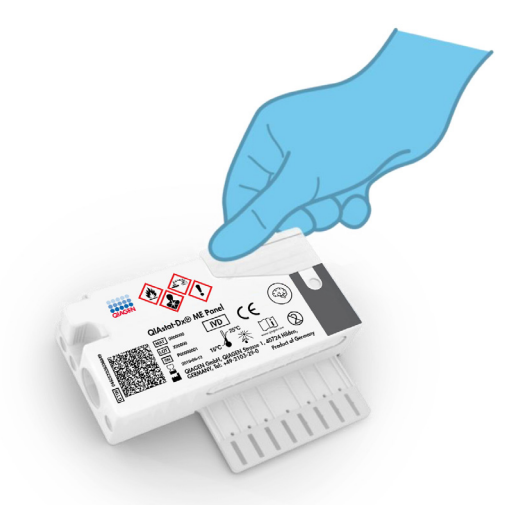

<span id="page-22-0"></span>Figur 9. Lukning af låget til hovedporten.

9. Observer, at prøven er indsat via prøvekontrolvinduet i QIAstat-Dx ME Panel Cartridge [\(Figur](#page-22-1) 10).

VIGTIGT: Når prøven er placeret i QIAstat-Dx ME Panel Cartridge, skal kassetten indsættes i QIAstat-Dx Analyzer 1.0 inden for 90 minutter.

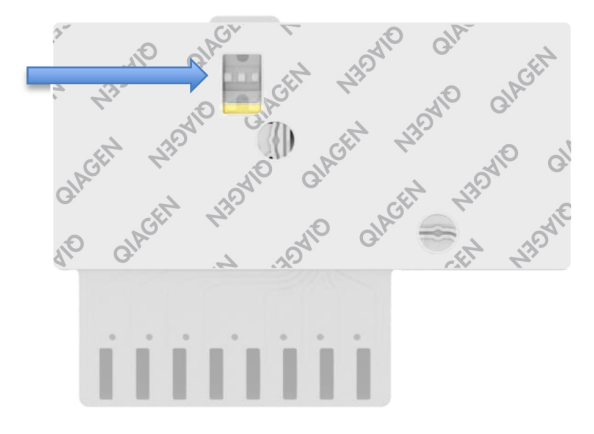

<span id="page-22-1"></span>Figur 10. Prøvekontrolvindue (blå pil).

#### Start af QIAstat-Dx Analyzer 1.0

- 1. Tænd QIAstat-Dx Analyzer 1.0 på tænd-/slukknappen foran på instrumentet. Bemærk: Afbryderen på bagsiden af analysemodulet skal være indstillet til positionen "I". Statusindikatorerne på QIAstat-Dx Analyzer 1.0 bliver blå.
- 2. Vent, til hovedskærmbilledet vises, og statusindikatorerne på QIAstat-Dx Analyzer 1.0 bliver grønne og holder op med at blinke.
- 3. Log ind på QIAstat-Dx Analyzer 1.0 ved at indtaste brugernavn og adgangskode. Bemærk: Skærmbilledet Login (Logon) vises, hvis User Access Control (Brugeradgangskontrol) er aktiveret. Hvis User Access Control (Brugeradgangskontrol) er deaktiveret, kræves der ikke brugernavn/adgangskode, og hovedskærmbilledet vises.
- 4. Følg instruktionerne i installation før kørslen af testen, hvis analysedefinitionsfilen ikke er blevet installeret i QIAstat-Dx Analyzer 1.0 (se Bilag [A: Installation af](#page-71-0)  [analysedefinitionsfil,](#page-71-0) side [72,](#page-71-0) for at få flere oplysninger).

#### Kørsel af en test

- 1. Tryk på knappen Run Test (Kør test) øverst i højre hjørne af berøringsskærmen på QIAstat-Dx Analyzer 1.0.
- 2. Scan prøve-ID-stregkoden på CSV-røret med prøven, eller scan prøveinformationstregkoden øverst på QIAstat-Dx ME Panel Cartridge, når du bliver bedt om det (se [trin](#page-24-0) 3), ved hjælp af den indbyggede stregkodelæser foran på QIAstat-Dx Analyzer 1.0 [\(Figur 11\)](#page-24-1).

Bemærk: Det er også muligt at indtaste prøve-ID'et med berøringsskærmens virtuelle tastatur ved at vælge feltet Sample ID (Prøve-ID).

Bemærk: Afhængigt af den valgte systemkonfiguration kan indtastning af patient-ID'et også afkræves på dette tidspunkt.

Bemærk: Instruktioner fra QIAstat-Dx Analyzer 1.0 vises på instruktionslinjen i bunden af berøringsskærmen.

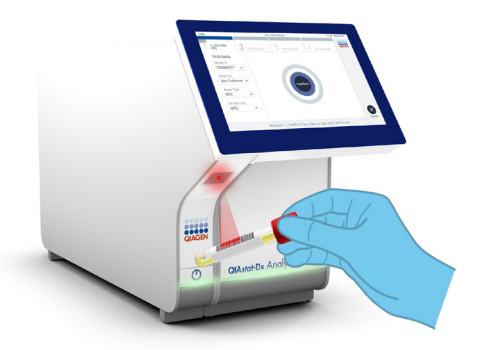

#### <span id="page-24-1"></span>Figur 11. Scanning af prøve-ID-stregkode.

<span id="page-24-0"></span>3. Scan stregkoden på den QIAstat-Dx ME Panel Cartridge, der skal anvendes, når du bliver bedt om det [\(Figur](#page-24-2) 12). QIAstat-Dx Analyzer 1.0 genkender automatisk den analyse, der skal køres, på basis af kassettestregkoden.

Bemærk: QIAstat-Dx Analyzer 1.0 accepterer ikke QIAstat-Dx ME Panel Cartridges med overskredne udløbsdatoer, tidligere brugte kassetter eller kassetter til analyser, der ikke er installeret på enheden. I disse tilfælde vises en fejlmeddelelse, og QIAstat-Dx ME Panel Cartridge udstødes. Se *brugervejledningen til QIAstat-Dx Analyzer 1.0* for yderligere oplysninger om, hvordan der installeres analyser.

<span id="page-24-2"></span>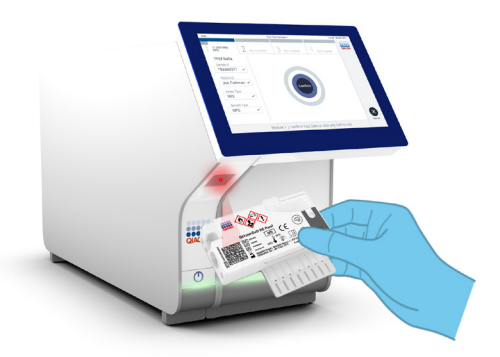

Figur 12. Scanning af stregkoden på QIAstat-Dx Meningitis/Encephalitis Panel Cartridge.

- 4. Skærmbilledet Confirm (Bekræft) vises. Gennemgå de indtastede data, og foretag eventuelle nødvendige ændringer ved at vælge de relevante felter på berøringsskærmen og redigere oplysningerne.
- 5. Tryk på Confirm (Bekræft), når alle de viste data er korrekte. Vælg om nødvendigt det relevante felt for at redigere indholdet, eller tryk på Cancel (Annuller) for at annullere testen [\(Figur 13\)](#page-25-0).

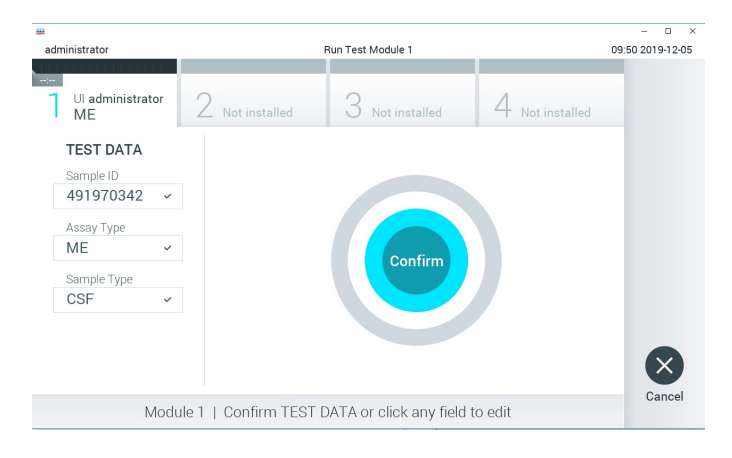

Figur 13. Bekræftelse af indtastning af data.

<span id="page-25-0"></span>6. Kontrollér, at begge prøvelåg til porten til podepinden og hovedporten på QIAstat-Dx ME Panel Cartridge er forsvarligt lukkede. Når kassetteindgangsporten øverst på QIAstat-Dx Analyzer 1.0 automatisk åbner sig, indsættes QIAstat-Dx ME Panel Cartridge med stregkoden vendt mod venstre og reaktionskamrene vendt nedad [\(Figur 14\)](#page-26-0).

Bemærk: Der er ingen grund til at skubbe QIAstat-Dx ME Panel Cartridge ind i QIAstat-Dx Analyzer 1.0. Anbring den korrekt i kassetteindgangsporten, og QIAstat-Dx Analyzer 1.0 vil automatisk flytte kassetten ind i analysemodulet.

Bemærk: Porten til podepinden anvendes ikke til QIAstat-Dx ME Panel-analysen.

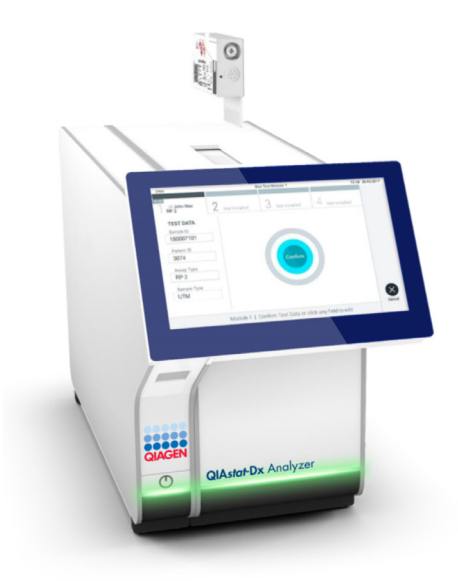

Figur 14. Indsætning af QIAstat-Dx ME Panel Cartridge i QIAstat-Dx Analyzer 1.0.

<span id="page-26-0"></span>7. Når QIAstat-Dx ME Panel Cartridge er registreret, lukker QIAstat-Dx Analyzer 1.0 automatisk låget til kassetteindgangsporten og starter testkørslen. Der kræves ingen yderligere handling af operatøren for at starte kørslen.

Bemærk: QIAstat-Dx Analyzer 1.0 accepterer ikke andre QIAstat-Dx ME Panel Cartridges end dem, der er anvendt og scannet under testopsætningen. Hvis der indsættes en anden kassette end den, der er scannet, genereres en fejl, og kassetten udstødes automatisk.

Bemærk: Indtil dette tidspunkt er det muligt at annullere testkørslen ved at trykke på knappen Cancel (Annuller) i nederste højre hjørne af berøringsskærmen.

Bemærk: Afhængigt af systemkonfigurationen kan operatøren skulle genindtaste sin brugeradgangskode for at starte testkørslen.

Bemærk: Låget til kassetteindgangsporten lukker automatisk efter 30 sekunder, hvis der ikke sættes en QIAstat-Dx ME Panel Cartridge i porten. Gentag proceduren fra trin 18, hvis dette sker.

8. Mens testen kører, vises den resterende kørselstid på berøringsskærmen.

- 9. Når testkørslen er færdig, vises skærmbilledet Eject (Udstød) [\(Figur 15,](#page-27-0) næste side), og modulstatuslinjen viser testresultatet som en af følgende valgmuligheder:
	- TEST COMPLETED (TEST FULDFØRT): Testen blev fuldført.
	- TEST FAILED (TEST FEJLET): Der opstod en fejl under testen.
	- TEST CANCELED (TEST ANNULLERET): Brugeren annullerede testen.

VIGTIGT: Kontakt Teknisk Service, hvis testen mislykkes.

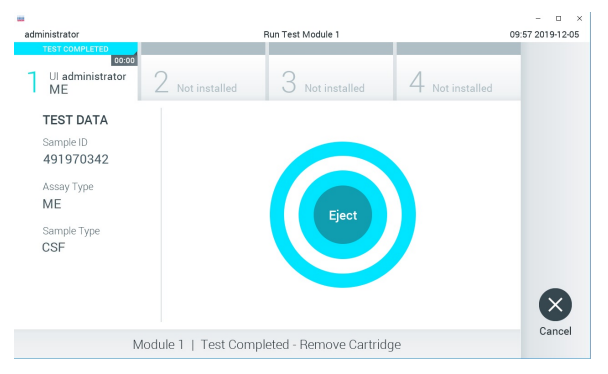

<span id="page-27-0"></span>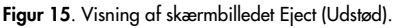

10. Tryk på Eject (Udstød) på berøringsskærmen for at fjerne QIAstat-Dx ME Panel Cartridge og bortskaffe den som biologisk farligt affald ifølge alle gældende sundhedsog sikkerhedsregler og love. QIAstat-Dx ME Panel Cartridge skal fjernes, når kassetteindgangsporten åbner sig og udstøder kassetten. Hvis kassetten ikke fjernes efter 30 sekunder, flyttes den automatisk tilbage i QIAstat-Dx Analyzer 1.0, og låget til kassetteindgangsporten lukkes. Tryk på Eject (Udstød), hvis dette sker, for at åbne låget til kassetteindgangsporten igen og derefter fjerne kassetten.

VIGTIGT: Brugte QIAstat-Dx ME Panel Cartridges skal bortskaffes. Det er ikke muligt at genbruge kassetter til test, der er blevet påbegyndt men derefter efterfølgende annulleret af operatøren eller til test, der blev registreret fejl i.

11. Når QIAstat-Dx ME Panel Cartridge er udstødt, vises skærmbilledet Results Summary (Resultatoversigt). Tryk på Run Test (Kør test) for at begynde processen med at køre endnu en test.

Bemærk: Se yderligere oplysninger om brugen af QIAstat-Dx Analyzer 1.0 i *Brugervejledning til QIAstat-Dx Analyzer 1.0*.

# <span id="page-28-0"></span>Fortolkning af resultater

BEMÆRK: Billederne af QIAstat-Dx Analyzer 1.0-skærmen i dette afsnit er udelukkende eksempler, og de repræsenterer ikke specifikke patogenresultater for QIAstat-Dx ME Panel.

#### <span id="page-28-1"></span>Visning af resultater

QIAstat-Dx Analyzer 1.0 fortolker og gemmer automatisk testresultater. Efter udstødelse af QIAstat-Dx ME Panel Cartridge vises skærmbilledet Results Summary (Resultatoversigt) automatisk [\(Figur 16\).](#page-28-2)

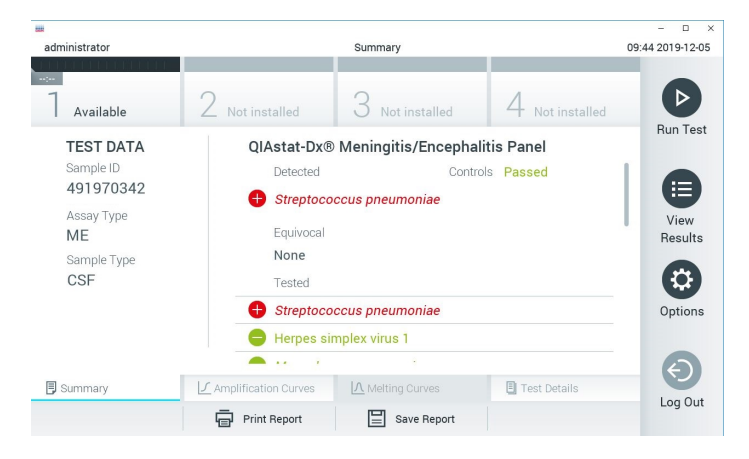

Figur 16. Eksempelskærmbilledet Summary (Resultatoversigt), der viser Test Data (Testdata) i panelet til venstre og Test Summary (Testoversigt) i hovedpanelet.

<span id="page-28-2"></span>Hoveddelen af skærmbilledet indeholder følgende lister og anvender farvekodning og symboler til at angive resultaterne:

 Den første liste under overskriften Detected (Påvist) indeholder alle patogener, der er registreret og identificeret i prøven, efterfulgt af et  $\bigoplus$  tegn, som er rødt.

- **Den anden liste under overskriften Equivocal (Tvivlsom) er ikke anvendt. Tvivlsomme** resultater kan ikke anvendes for QIAstat-Dx ME Panel, og listen Equivocal (Tvivlsom) er derfor altid tom.
- Den tredie liste under overskriften Tested (Testet) indeholder alle patogener, der er testet i prøven. De patogener, der er registreret og identificeret i prøven, er efterfulgt af et  $\bigoplus$  tegn og er farvet røde. De patogener, der er testet men ikke registreret, er efterfulgt af et tegn og er farvet grønne. Ugyldige patogener vises også på denne liste.

Bemærk: De patogener, der er registreret og identificeret i prøven, vises på både listen Detected (Påvist) og Tested (Testet).

Hvis testen ikke lykkes, indikerer en meddelelse **Failed** (Feilet) efterfulat af den specifikke fejlkode.

Følgende Test Data (Testdata) vises i venstre side af skærmbilledet:

- Sample ID (Prøve-ID)
- Patient ID (Patient-ID) (hvis tilgængeligt)
- Assay Type (Analysetype)
- Sample Type (Prøvetype)

Der er flere data om analysen tilgængelige, afhængigt af operatørens adgangsrettigheder via fanerne i bunden af skærmbilledet (f.eks. amplifikationsdiagrammer og testoplysninger).

En rapport med analysedataene kan eksporteres til en ekstern USB-lagerenhed. Indsæt USBlagerenheden i en af USB-portene på QIAstat-Dx Analyzer 1.0, og tryk på Save Report (Gem rapport) i bunden af skærmbilledet. Denne rapport kan eksporteres når som helst senere ved at vælge testen på listen View Result (Vis resultater).

Rapporten kan også sendes til printeren ved at trykke på Print Report (Udskriv rapport) på bundlinjen i skærmbilledet.

### <span id="page-30-0"></span>Visning af amplifikationskurver

Tryk på fanen  $\angle$  Amplification Curves (Amplifikationskurver) [\(Figur 17\)](#page-30-1) for at vise testamplifikationskurver for de påviste patogener.

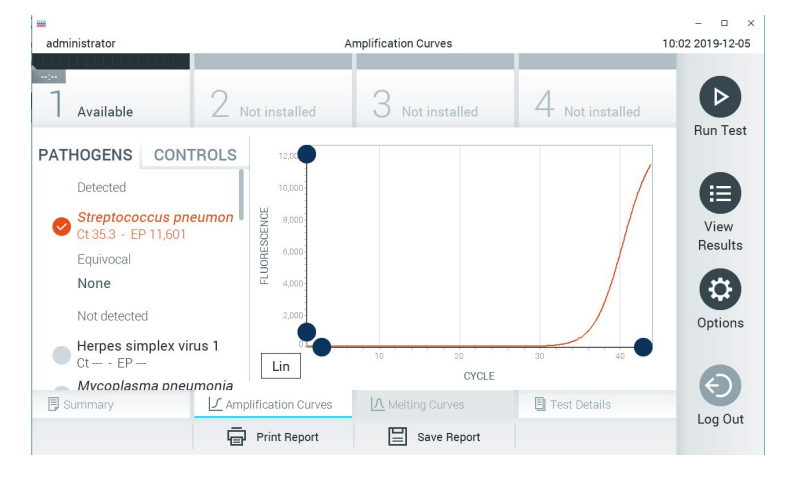

Figur 17. Skærmbilledet Amplification Curves (Amplifikationskurver) (fanen PATHOGENS (Patogener)).

<span id="page-30-1"></span>Oplysninger om de testede patogener og kontroller vises til venstre, og amplifikationskurverne vises i midten.

Bemærk: Hvis User Access Control (Brugeradgangskontrol) er aktiveret på QIAstat-Dx Analyzer 1.0, er skærmbilledet Amplification Curves (Amplifikationskurver) kun tilgængeligt for operatører med adgangsrettigheder.

Tryk på fanen PATHOGENS (Patogener) i venstre side for at vise de diagrammer, der svarer til de testede patogener. Tryk på patogennavnet for at vælge de patogener, der skal vises i amplifikationsdiagrammet. Det er muligt at vælge enkelte, mange eller ingen patogener. Hvert patogen på den valgte liste vil få tildelt en farve, der svarer til den amplifikationskurve, der er forbundet med patogenet. Fravalgte patogener vises med gråt.

De tilsvarende CT- og endepunktsfluorescensværdier (Endpoint Fluorescence, EP) vises under hvert patogennavn.

Tryk på fanen CONTROLS (Kontroller) i venstre side for at få vist kontrollerne i amplifikationsdiagrammet. Tryk på cirklen ud for kontrolnavnet for at vælge eller fravælge det [\(Figur 18\)](#page-31-0).

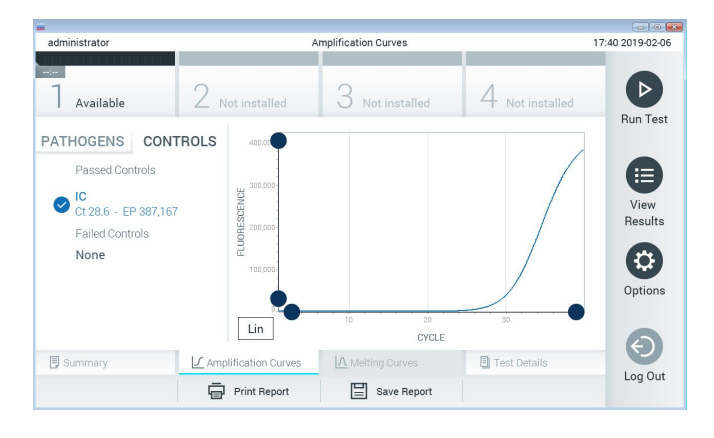

Figur 18. Skærmbilledet Amplification Curves (Amplifikationskurver) (fanen CONTROLS (Kontroller)).

<span id="page-31-0"></span>Amplifikationsdiagrammet viser datakurven for de valgte patogener eller kontroller. Tryk på knappen Lin (Lineær) eller Log (Logaritmisk) i nederste venstre hjørne af diagrammet for at skifte mellem logaritmisk eller lineær skala for Y-aksen.

Skalaen for X-aksen og Y-aksen kan justeres med de  $\bullet$  blå justeringscirkler på hver akse. Tryk og hold på en blå justeringscirkel, og flyt den derefter til det ønskede sted på aksen. Flyt en blå justeringscirkel til den oprindelige akse for at returnere til standardværdierne.

#### Visning af testoplysninger

Tryk på <sup><a</sup> Test Details (Testoplysninger) på fanemenulinjen i bunden af berøringsskærmen for at gennemgå resultaterne mere detaljeret. Rul ned for at se hele rapporten.

Følgende testoplysninger vises i midten af skærmbilledet [\(Figur](#page-33-0) 19):

- User ID (Bruger-ID)
- Cartridge SN (serial number) (Kassettens serienummer)
- Cartridge expiration date (Kassettens udløbsdato)
- Module SN (serial number) (Modulets serienummer)
- Test status (Teststatus) (Completed (fuldført), Failed (Fejlet) eller Canceled by operator (Annulleret af operatør))
- Error Code (Fejlkode) (hvis den findes)
- Test Start Date and Time (Dato og klokkeslæt for teststart)
- Test execution time (Udførelsestid for test)
- Assay Name (Analysenavn)
- Test ID (Testnummer)
- Test Result (Testresultat):
	- Positive (Positivt) (hvis mindst et meningitis-/encefalitispatogen påvises/identificeres)
	- Negative (Negativt) (hvis intet meningitis-/encefalitispatogen påvises)
	- Failed (Fejlet) (der opstod en fejl, eller testen blev annulleret af brugeren)
- Liste over analytter, der er testet i analysen med C<sub>T</sub>- og endepunktsfluorescens i tilfælde af et positivt signal
- Intern kontrol med C<sub>T</sub>- og endepunktsfluorescens

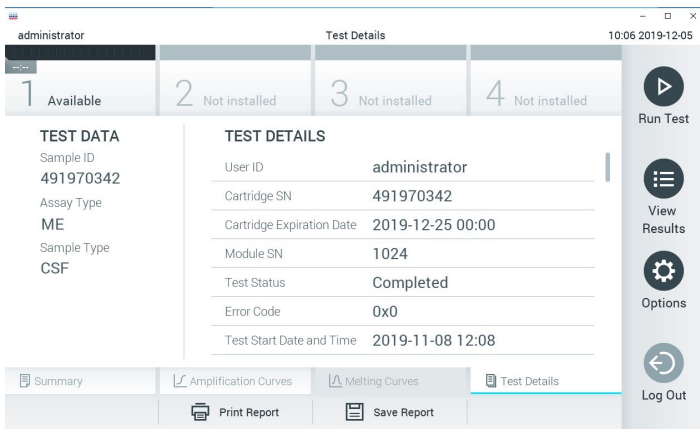

<span id="page-33-0"></span>Figur 19. Eksempelskærmbillede, der viser Test Data (Testdata) i panelet til venstre og Test Details (Testoplysninger) i hovedpanelet.

Gennemgang af resultater fra tidligere test

Tryk på View Results (Vis resultater) på hovedmenulinjen for at få vist resultater fra tidligere test, der er gemt i resultatlageret [\(Figur 20\).](#page-33-1)

| <b>BALL</b>   |               |                     |                     |                |                      |               | $\Box$<br>×      |
|---------------|---------------|---------------------|---------------------|----------------|----------------------|---------------|------------------|
| administrator |               |                     | <b>Test Results</b> |                |                      |               | 10:12 2019-12-05 |
| $\sim$        |               |                     |                     |                |                      |               | ▷                |
| Available     | Not installed |                     | Not installed       |                |                      | Not installed | <b>Run Test</b>  |
| Sample ID     | Assay         | Operator ID         | Mod                 | Date/Time      |                      | Result        |                  |
| 491970342     | ME            | administrator       |                     |                | 2019-12-05 09:57     | Ð<br>pos      | 這                |
| 491730233     | ME            | administrator       | 1                   |                | 2019-11-18 09:58     | neg           | View<br>Results  |
| 491730221     | ME            | administrator       | ı                   |                | 2019-11-18 09:56     | neg           |                  |
| 491730213     | GI            | administrator       |                     |                | 2019-11-18 09:18 Pos |               | ≎<br>Options     |
| 492280659     | GI            | administrator       |                     |                | 2019-11-15 16:10     | pos           |                  |
| 100000750     | $\cdots$      | 1                   |                     |                | 0010 11 15 16 00     |               |                  |
|               | K<br>く        | Page 1 of 153       |                     | $\lambda$<br>ゝ |                      |               | Log Out          |
| Remove Filter |               | <b>Print Report</b> | Save Report         |                |                      | Search        |                  |

<span id="page-33-1"></span>Figur 20. Eksempelskærmbillede for View Results (Vis resultater).

Følgende oplysninger er tilgængelige for hver udført test [\(Figur 21\)](#page-34-0):

- Sample ID (Prøve-ID)
- Assay (Analyse) (navn på testanalysen, som er "ME" for Meningitis/Encephalitis Panel)
- Operator ID (Operatør-ID)
- Mod (Modul) (analysemodul med oplysninger om, hvornår testen blev udført)
- Date/Time (Dato/klokkeslæt) (dato og klokkeslæt for testens fuldførelse)
- Result (Resultat) (resultat af testen: positive [pos] (Positivt), negative [neg] (Negativt), failed [fail] (Fejlet) eller successful [suc] (Vellykket)

Bemærk: Hvis User Access Control (Brugeradgangskontrol) er aktiveret på QIAstat-Dx Analyzer 1.0, er de data, som brugeren ikke har adgangsrettigheder til, skjult med asterisker.

Vælg et eller flere testresultater ved at trykke på den grå cirkel til venstre for prøve-ID'et. Der vises et flueben ud for de valgte resultater. Fravælg testresultater ved at trykke på dette flueben. Hele resultatlisten kan vælges ved at trykke på Øfluebenscirklen i øverste række [\(Figur 21\)](#page-34-0).

| ma                         |                |                                 |                  |                       |               | $\Box$<br>$\times$ |
|----------------------------|----------------|---------------------------------|------------------|-----------------------|---------------|--------------------|
| administrator              |                | <b>Test Results</b>             |                  |                       |               | 10:17 2019-12-05   |
| <b>Separa</b><br>Available |                | Not installed                   | Not installed    |                       | Not installed | <b>Run Test</b>    |
| Sample ID<br>[V            | Assay          | Operator ID                     | Date/Time<br>Mod |                       | Result        |                    |
| 491970342                  | ME             | administrator                   | 1                | 2019-12-05 09:57      | Ð<br>pos      | 這                  |
| 491730233                  | MF             | administrator                   | 1                | 2019-11-18 09:58      | neg           | View<br>Results    |
| 491730221                  | ME             | administrator                   | ı                | 2019-11-18 09:56      | neg           |                    |
| 491730213                  | GI             | administrator                   | 1                | 2019-11-18 09:18      | œ<br>pos      | Options            |
| 492280659                  | GI             | administrator                   | 1                | 2019-11-15 16:10      | æ<br>pos      |                    |
| 100000750                  | 1.11<br>K<br>₹ | Controller and<br>Page 1 of 153 | ゝ                | 0010 11 15 16 00<br>X |               |                    |
| Remove Filter              |                | ⋿<br><b>Print Report</b>        | Save Report      |                       | Search        | Log Out            |

<span id="page-34-0"></span>Figur 21. Eksempel på valg af Testresultater på skærmbilledet View Results (Vis resultater).

Tryk et vilkårligt sted på testrækken for at få vist resultatet for en bestemt test.

Tryk på en kolonneoverskrift (f.eks. Sample ID (Prøve-ID)) for at sortere listen i stigende eller faldende rækkefølge ifølge det pågældende parameter. Listen kan kun sorteres efter en kolonne ad gangen.

Kolonnen Result (Resultat) viser resultatet af hver test [\(Tabel](#page-35-0) 2).

| Resultat                                        | Resultat                     | <b>Beskrivelse</b>                                                                                                    | Handling                                                                                                    |
|-------------------------------------------------|------------------------------|----------------------------------------------------------------------------------------------------|----------------------------------------------------------------------------------------------------|
| Positive (Positivt)                             | $\bullet$ pos                | Mindst et patogen er positivt                                                                                                    | Se Summary Result (Resultatoversigt)<br>eller Result Printout (Resultatudskrift) for<br>specifikke patogenresultater.                                                            |
| Positive with warning<br>(Positiv med advarsel) | $\bigoplus$ pos <sup>*</sup> | Mindst ét patogen er positivt, men<br>den interne kontrol fejlede                                                                                                  | Se Summary Result (Resultatoversigt)<br>eller Result Printout (Resultatudskrift) for<br>specifikke patogenresultater.                                                            |
| Negative (Negativt)                             | $\blacksquare$ neg           | Ingen analytter blev registreret                                                                                                    | Se Summary Result (Resultatoversigt)<br>eller Result Printout (Resultatudskrift) for<br>specifikke patogenresultater.                                                            |
| Failed (Fejlet)                                 | $\infty$ fail                | Testen fejlede, da der opstod en<br>fejl, testen blev annulleret af<br>brugeren, eller der ikke blev påvist<br>nogen patogener, og den interne<br>kontrol fejlede. | Gentag testen med en ny kassette.<br>Godkend resultaterne af den nye test.<br>Hvis fejlen fortsætter, skal du kontakte<br>QIAGEN Teknisk Service for at få flere<br>oplysninger. |
| Successful (Vellykket)                          | $\bullet$ Suc                | Testen er enten positiv eller<br>negativ, men brugeren har ikke<br>adgangsrettigheder til at se<br>testresultaterne.                                               | Log ind fra en brugerprofil med<br>rettigheder til at se resultaterne.                                                                                                    |

<span id="page-35-0"></span>Tabel 2. Beskrivelse af testresultaterne på skærmbilledet View Results (Vis resultater)

Tryk på Save Report (Gem rapport) for at gemme en eller flere rapporter for det eller de valgte resultater i PDF-format på en ekstern USB-lagerenhed.

Vælg rapporttypen: List of Tests (Liste over test) eller Test Reports (Testrapporter).

Tryk på Search (Søg) for at søge efter testresultater efter Sample ID (Prøve-ID), Assay (Analyse) og Operator ID (IOperatør-ID). Indtast søgestrengen med det virtuelle tastatur og tryk på Enter for at starte søgningen. Kun poster med søgeteksten vil blive vist i søgeresultaterne.
Hvis resultatlisten er blevet filtreret, gælder søgningen kun den filtrerede liste.

Tryk og hold på en kolonneoverskrift for at anvende et filter, der er baseret på det pågældende parameter. For nogle parametre som f.eks. Sample ID (Prøve-ID) vises det virtuelle tastatur, så søgestrengen for det pågældende filter kan indtastes.

For andre parametre som f.eks. Assay (Analyse) åbnes en dialogboks med en liste over analyser, der er gemt i lageret. Vælg en eller flere analyser for kun at filtrere de test, der blev udført med de valgte analyser.

Symbolet T til venstre for en kolonneoverskrift indikerer, at kolonnens filter er aktivt.

Et filter kan fjernes ved at trykke på Remove Filter (Fjern filter) på undermenulinjen.

### Eksport af resultater til et USB-drev

Vælg Save Report (Gem rapport) fra en hvilken som helst fane på skærmbilledet View Results (Vis resultater), og gem en kopi af testresultaterne i PDF-format på et USB-drev [\(Figur](#page-37-0) 22 til [Figur](#page-38-0) 24). USB-porten sidder foran på QIAstat-Dx Analyzer 1.0. Fortolkningen af resultaterne i PDF-filen er vist i tabellen nedenfor.

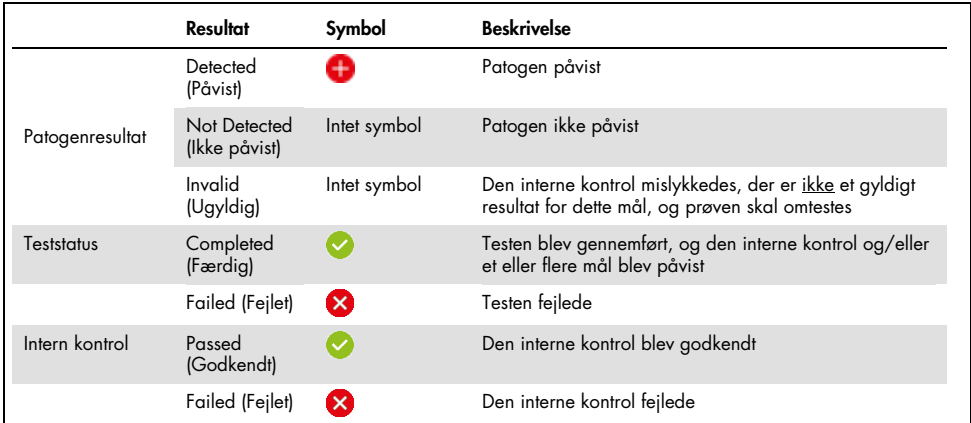

#### Tabel 3. Fortolkning af testresultaterne i PDF-rapporter.

| QIAstat-Dx® Meningitis/Encephalitis Panel | www.glagen.com           |                                                  |                         |
|-------------------------------------------|--------------------------|--------------------------------------------------|-------------------------|
| <b>TEST REPORT</b>                        |                          |                                                  |                         |
| <b>Patient ID</b>                         | Sample ID m30-3x         | <b>Test Time</b>                                 | 2021-12-08 09:53        |
| <b>Detected</b>                           | <b>O</b> Enterovirus     |                                                  |                         |
|                                           |                          | Human herpes virus 6                             |                         |
|                                           |                          |                                                  |                         |
| administrator<br>User                     | <b>Test Status</b>       | Completed                                        |                         |
|                                           | <b>Internal Controls</b> | Passed                                           |                         |
|                                           |                          |                                                  |                         |
| <b>DETAIL</b>                             |                          |                                                  | Ct / EP                 |
|                                           |                          |                                                  |                         |
| Vinises                                   | Detected<br>Not detected | <b>Enterovirus</b>                               | 19.5 / 651.083<br>$-l-$ |
|                                           | Not detected             | Herpes simplex virus 1<br>Herpes simplex virus 2 | $-I -$                  |
|                                           | Not detected             | Human parechovirus                               | $-I -$                  |
|                                           | <b>Detected</b>          | Human herpes virus 6                             | 32.8 / 450.326          |
|                                           | Not detected             | Varicella zoster virus                           | -1-                     |
| <b>Racteria</b>                           | Not detected             | Streptococcus pneumoniae                         | $-l-$                   |
|                                           | Not detected             | Neisseria meningitidis                           | -1-                     |
|                                           | Not detected             | Streptococcus agalactiae                         | -1-                     |
|                                           | Not detected             | Listeria monocytogenes                           | -1-                     |
|                                           | Not detected             | <b>Haemophilus influenzae</b>                    | -1-                     |
|                                           | Not detected             | Escherichia coli K1                              | -1-                     |
|                                           | Not detected             | <b>Streptococcus pyogenes</b>                    | -1-                     |
|                                           | Not detected             | Mycoplasma pneumoniae                            | $-l-$                   |
| <b>Fungi &amp; Yeast</b>                  | Not detected             | Cryptococcus neoformans/gattii                   | $-l-$                   |
| Controls                                  | <b>Detected</b>          | ıс                                               | 31.8 / 368,769          |

<span id="page-37-0"></span>Figur 22. Eksempel på testrapport

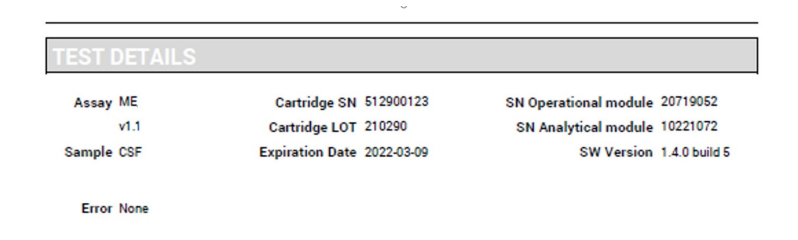

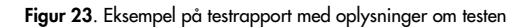

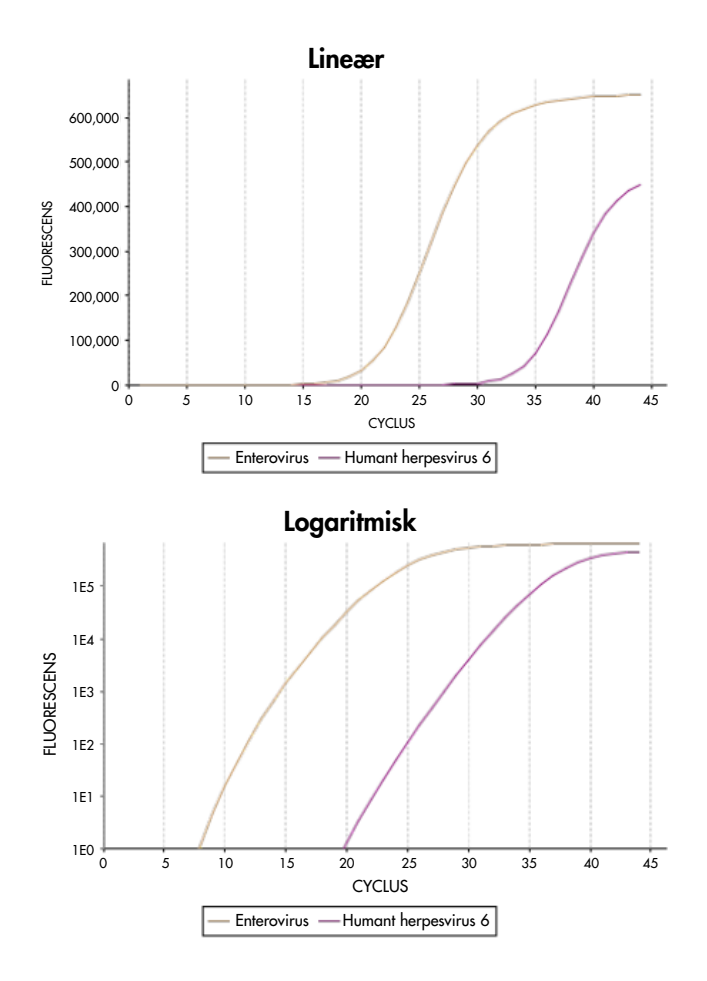

<span id="page-38-0"></span>Figur 24. Eksempel på testrapport med analysedata.

## Udskrivning af resultater

Sørg for, at der er sluttet en printer til QIAstat-Dx Analyzer 1.0, og at der er installeret en korrekt driver. Tryk på Print Report (Udskriv rapport) for at sende en kopi af PDF-testresultaterne til printeren.

# Fortolkning af resultater

Et resultat for en meningitis-/encefalitisorganisme fortolkes som Positive (Positivt), når den tilhørende PCR-analyse er positiv.

# Fortolkning af intern kontrol

Interne kontrolresultater skal fortolkes i henhold til [Tabel 4.](#page-39-0)

<span id="page-39-0"></span>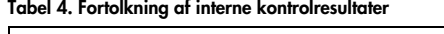

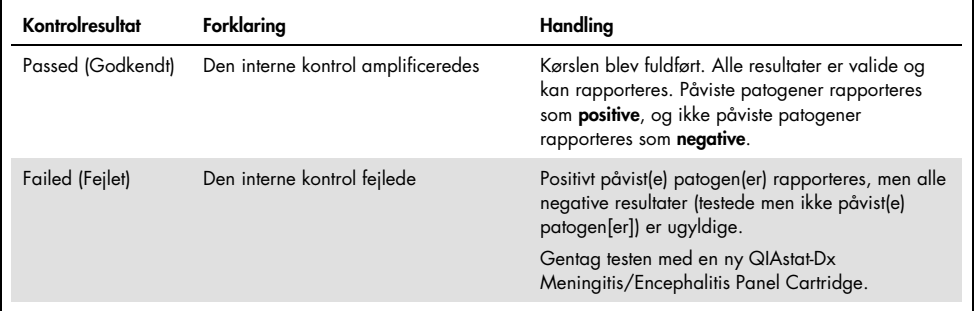

# Kvalitetskontrol

I overensstemmelse med QIAGENs ISO-certificerede kvalitetsstyringssystem testes hvert lot af QIAstat-Dx ME Panel efter fastlagte testkriterier for at sikre en ensartet produktkvalitet.

# Begrænsninger

- Resultater fra QIAstat-Dx ME Panel er ikke beregnet til at blive brugt som eneste grundlag for diagnose eller andre beslutninger i forbindelse med patientbehandling.
- Positive resultater udelukker ikke co-infektion med organismer, der ikke er indeholdt i QIAstat-Dx ME Panel. De(t) påviste stof(fer) er ikke nødvendigvis den definitive årsag til sygdommen. Negative resultater udelukker ikke infektion i centralnervesystemet (CNS), da denne analyse ikke påviser alle potentielle ætiologiske agenter, og patogener, som QIAstat-Dx ME Panel er mål for, kan forefindes i lavere koncentrationer under systemets detektionsgrænser
- Denne test påviser ikke alle stoffer for CNS-infektion, og sensitivitet ved klinisk brug kan afvige fra beskrivelsen på indlægssedlen.
- QIAstat-Dx ME Panel er ikke beregnet til test af prøver, der indsamles via indopereret medicinsk udstyr til behandling af sygdomme i centralnervesystemet.
- Et negativt resultat med ME Panel udelukker ikke syndromets smittefarlige art. Negative analyseresultater kan stamme fra adskillige faktorer og deres kombinationer, herunder prøvehåndteringsfejl, variation i nukleinsyresekvenser som analysen er mål for, infektion med organismer, der ikke er indeholdt i analysen, organismeniveauer for indeholdte organismer, der er under detektionsgrænsen for analysen, og brug af visse lægemidler, terapier eller stoffer.
- QIAstat-Dx ME Panel er ikke beregnet til testning af andre prøver end dem, der er beskrevet i denne brugsanvisning. Ydelseskarakteristika for testen er udelukkende blevet fastlagt med CSV.
- QIAstat-Dx ME Panel er beregnet til at blive anvendt sammen med standard of care (f.eks. dyrkning til genfinding af organismer, serotypebestemmelse og antimikrobiel følsomhedstestning). Resultaterne fra QIAstat-Dx ME Panel skal fortolkes af uddannet sundhedspersonale i sammenhæng med alle relevante kliniske, laboratoriemæssige og epidemiologiske fund.
- QIAstat-Dx ME Panel kan kun anvendes sammen QIAstat-Dx Analyzer 1.0. [\\*](#page-41-0)
- QIAstat-Dx ME Panel er en kvalitativ analyse og indeholder ikke en kvantitativ værdi for påviste organismer.
- Bakterie-, virus- og svampenukleinsyrer kan vedvare in vivo, selvom organismen ikke er levedygtig eller smittefarlig. Påvisning af en målmarkør antyder ikke, at den tilsvarende organisme er infektionens kausale stof eller de kliniske symptomer.
- Påvisning af bakterie-, virus- og svampenukleinsyrer afhænger af korrekt prøveindsamling, håndtering, transport, opbevaring og påsætning i QIAstat-Dx ME Panel Cartridge. Driftstekniske problemer i forbindelse med nogle af ovennævnte processer kan forårsage forkerte resultater, herunder falsk-positive eller falsk-negative resultater.
- Analysefølsomheden og -specificiteten for de specifikke organismer og for alle kombinerede organismer er væsentlige ydeevneparametre for en bestemt analyse og varierer ikke afhængigt af prævalensen. Til gengæld afhænger både de negative og positive prædiktive værdier af et testresultat af sygdoms-/organismeprævalensen. Bemærk, at en højere prævalens favoriserer den positive prædiktive værdi af et testresultat, mens en lavere prævalens favoriserer den negative prædiktive værdi af et testresultat.
- Utilsigtet kontaminering af CSV-prøven med *Propionibacterium acnes* en almindelig kommensal hudfloraorganisme – kan generere et uventet signal (lavt positivt) for *Mycoplasma pneumoniae*-mål i QIAstat-Dx ME Panel. Denne potentielle kontaminering kan forhindres ved almindelig håndtering af CSV-prøver.
- Resultater opnået under co-infektionsundersøgelse i den analytiske verifikation viser en potentiel hæmning af HSV1-detektion, når *S.pneumoniae* er til stede i den samme prøve. Da denne effekt blev observeret selv med lave koncentrationer af *S.pneumoniae*, skal negative resultater for HSV1 i *S.pneumoniae*-positive prøver fortolkes med varsomhed. Den modsatte effekt (hæmning af *S.pneumoniae*, når HSV1 er til stede i den samme prøve) blev ikke observeret ved den højeste testede koncentration af HSV1 (1,00E+05 TCID<sub>50</sub>/ml).

<span id="page-41-0"></span><sup>\*</sup> DiagCORE Analyzer-instrumenter, der kører QIAstat-Dx-softwareversion 1.4 eller nyere, kan anvendes som et alternativ til QIAstat-Dx Analyzer 1.0.

# Ydelseskarakteristika

# Klinisk ydeevne

Ydelseskarakteristika for QIAstat-Dx Meningitis/Encephalitis (ME) Panel blev vurderet ved et observationelt, retrospektivt studie til undersøgelse af klinisk ydeevne, som omfattede testning af 585 kvalificerede cerebrospinalvæske (CSV)-restprøver opnået ved lumbalpunktur fra patienter med tegn og symptomer på meningitis og/eller encephalitis ved hjælp af QIAstat-Dx ME Panel på 3 forskellige kliniske teststeder i Europa [\(tabel 5\)](#page-42-0).

#### <span id="page-42-0"></span>Tabel 5. Antal deltagere pr. klinisk teststed

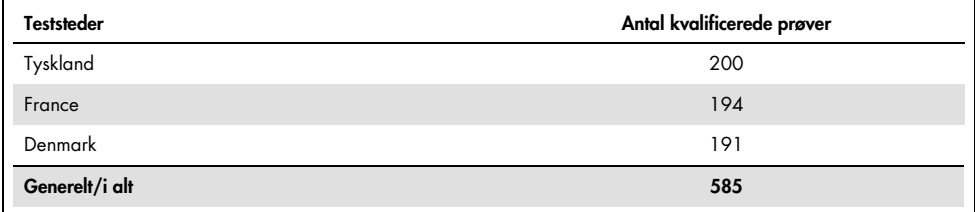

[Tabel 6](#page-42-1) viser en oversigt over prøver med demografiske oplysninger, der var inkluderet i studiet.

<span id="page-42-1"></span>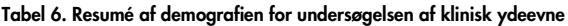

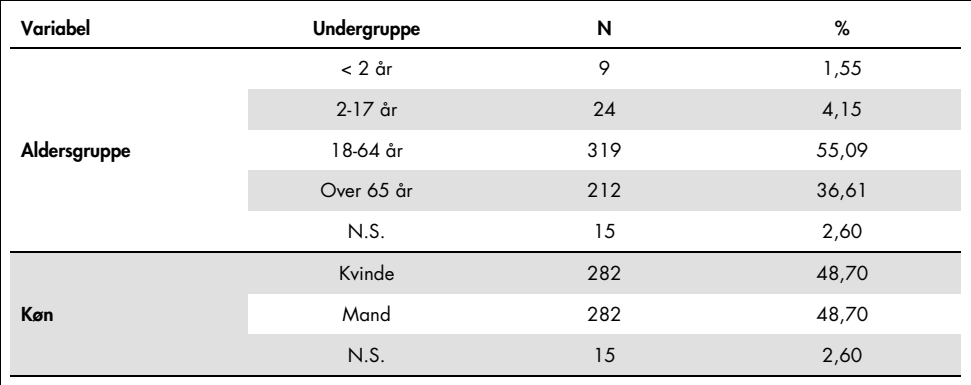

Ydeevnen af QIAstat-Dx ME Panel blev evalueret ved at sammenligne testresultatet for QIAstat-Dx ME Panel med det for FilmArray Meningitis/Encephalitis Panel. Hvor der var uenighed mellem metoderne, blev uoverensstemmelsen løst ved at tage resultatet af standardtestresultatet for det pågældende sted med i betragtning (RT-PCR eller dyrkning).

Ud af de 585 kvalificerede kliniske prøver producerede 579 et evaluerbart resultat. Der blev inkluderet konstruerede prøver (n=367) med henblik på at vurdere ydeevnen af patogener med lav prævalens (*Neisseria meningitidis*, *Streptococcus agalactiae*, Enterovirus, Herpes Virus Simplex 1 og Human Parechovirus) og for *Mycoplasma pneumoniae* og *Streptococcus pyogenes*. For hvert patogen, der blev konstrueret, blev de valgte stammer tilsat i negativ klinisk matrix i mindst 10 forskellige prøver eller puljer af negativ CSV. Når de konstruerede prøver var klargjort, blev de randomiseret og blindet og derefter sendt til hvert af de kliniske centre til testning inden for standardarbejdsgangen. [Tabel 7](#page-43-0) viser de prøver, der var inkluderet i beregningen af ydeevne.

|             |                          | N           | %     |
|-------------|--------------------------|-------------|-------|
| Klinisk     |                          | 579         | 61,20 |
| Konstrueret | Generelt                 | 367         | 38,80 |
|             | Neisseria meningitidis   | 65          | 6,87  |
|             | Streptococcus agalactiae | 61          | 6,45  |
|             | Streptococcus pyogenes   | 61          | 6,45  |
|             | Mycoplasma pneumoniae    | 61          | 6,45  |
|             | Enterovirus              | 60          | 6,34  |
|             | Humant parechovirus      | 59          | 6,24  |
|             |                          | Undergruppe |       |

<span id="page-43-0"></span>Tabel 7. Fordeling af analyserede kliniske og konstruerede prøver

Den positive procentvise overensstemmelse (Positive Percent Agreement, PPA) blev beregnet som 100 % x (TP/(TP+FN)). Sand positiv (True Positive, TP) indikerer, at både QIAstat-Dx ME Panel og en reference-/komparatormetoden havde et positivt resultat for den specifikke analyt, og falsk negativ (FN) indikerer, at QIAstat-Dx-resultatet var negativt, mens komparatorresultatet var positivt. Negativ procentvis overensstemmelse (Negative Percent Agreement, NPA) blev

beregnet som 100 % x (TN/(TN+FP)). Sand negativ (True Negative, TN) indikerer, at både QIAstat-Dx ME Panel og reference-/komparatormetoden havde negative resultater, og falsk positiv (FP) indikerer, at QIAstat-Dx ME Panel-resultatet var positivt, men komparatorresultatet var negativt. Det eksakte binomiale tosidede 95 % konfidensinterval blev beregnet. [Tabel 8](#page-44-0) viser den generelle ydeevne (PPA og NPA) for alle patogener i QIAstat-Dx ME Panel med tilføjelse af resultater af kliniske og konstruerende prøver. [Tabel](#page-44-0) 8 viser PPA- og NPAresultaterne for QIAstat-Dx ME Panel. For PPA angiver hvert mål, om ydeevneberegningen er baseret på kliniske prøver, konstruerede prøver eller en kombination af begge. NPA rapporteres kun baseret på kliniske prøver.

|                 |                                    |                  |                | PPA     |                    |               | <b>NPA</b>       |                   |
|-----------------|------------------------------------|------------------|----------------|---------|--------------------|---------------|------------------|-------------------|
| Patogentype Mål |                                    | <b>Testkilde</b> | $TP/(TP + FN)$ | %       | 95 % CI            | $TN/(TN+FP)$  | %                | 95 % CI           |
| Alle            | Generelt                           | Klinisk          | 140/147        | 95,24   | 90,50 %<br>97,67%  | 7381/7386     | 99,93%           | 99,84 %<br>99,97% |
|                 | Escherichia coli<br>K1             | Klinisk          | 1/1            | 100,00% | 20,65 %<br>100.00% | 579/579       | 100,00%          | 99,34%<br>100,00% |
|                 | <b>Haemophilus</b><br>influenzae   | Klinisk          | 4/4            | 100,00% | 51,01%<br>100,00%  | 573/575       | 99,65%           | 98,74%<br>99.90%  |
|                 | Listeria<br>monocytogenes          | Klinisk          | 1/1            | 100,00% | 20,65%<br>100,00%  | 578/578       | 100,00%          | 99,34%<br>100,00% |
|                 | Mycoplasma<br>pneumoniae           | Konstrueret      | 61/61          | 100,00% | 94,08%<br>100,00%  | Ikke relevant | Ikke<br>relevant | Ikke<br>relevant  |
| Bakterier       | Neisseria<br>meningitidis          | Kombineret       | 66/66          | 100,00% | 94,5%<br>100.00%   | 578/578       | 100,00%          | 99,34%<br>100,00% |
|                 | <b>Streptococcus</b><br>agalactiae | Kombineret       | 63/64          | 98,44%  | 91,67%<br>99,72%   | 576/576       | 100,00%          | 99,34%<br>100,00% |
|                 | <b>Streptococcus</b><br>pneumoniae | Klinisk          | 16/16          | 100,00% | 80,64%<br>100,00%  | 563/563       | 100,00%          | 99,32%<br>100,00% |
|                 | <b>Streptococcus</b><br>pyogenes   | Konstrueret      | 61/61          | 100,00% | 94,08%<br>100,00%  | Ikke relevant | Ikke<br>relevant | Ikke<br>relevant  |
|                 | <b>Bakterier</b><br>generelt       | Klinisk          | 26/26          | 100,00% | 87,13%<br>100,00%  | 3447/3449     | 99,94%           | 99,79%<br>99,98%  |

<span id="page-44-0"></span>Tabel 8. Vurdering af godkendelseskriterier for klinisk ydeevne med hensyn til sensitivitet og specificitet – efter uoverensstemmende afklaring på SoC-test

#### Tabel 8. (fortsat fra foregående side)

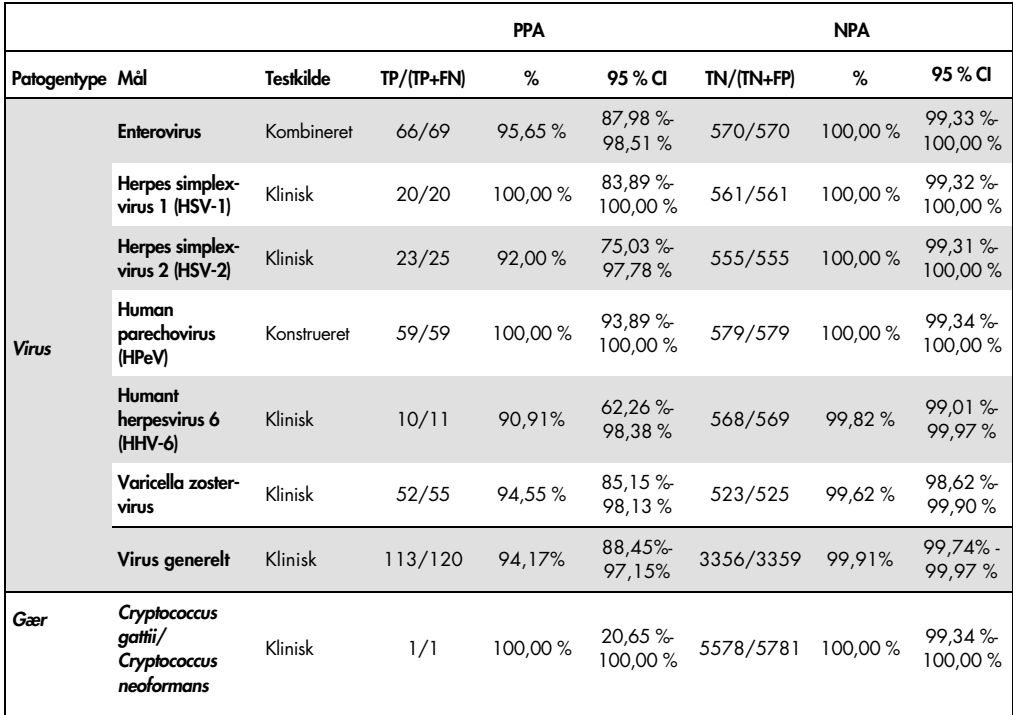

Der var elleve (11) kassetter (ud af 596 kassetter), der ikke gav et gyldigt resultat, hvilket gav en succesrate på 98,16% ved kørsel med kassetter.

## Konklusion

QIAstat-Dx Meningitis/Encephalitis Panel viste robuste kliniske ydelseskarakteristika som hjælp ved diagnosticeringen af særlige stoffer, der er til stede hos personer, der er smittet med meningitis og/eller encefalitis, og resultaterne skal anvendes i sammenhæng med andre kliniske og epidemiologiske data samt laboratoriedata.

# Analytisk ydeevne

# Sensitivitet (påvisningsgrænse)

Den analytiske sensitivitet eller påvisningsgrænsen (Limit of Detection, LoD) defineres som den laveste koncentration, hvorved  $\geq 95$  % af de testede prøver genererer en positiv melding.

LoD for hvert QIAstat-Dx Meningitis/Encephalitis Panel-patogen blev vurderet ved at analysere fortyndinger af analytiske prøver, der blev klargjort ved hjælp af lagre, som blev indhentet hos kommercielle leverandører (ZeptoMetrix® og ATCC®).

LoD-koncentrationen blev bestemt for i alt 40 patogenstammer. LoD for QIAstat-Dx Meningitis/Encephalitis Panel blev bestemt pr. analyt ved hjælp af de valgte stammer, der repræsenterede individuelle patogener, som er mulige at påvise med QIAstat-Dx Meningitis/Encephalitis Panel. Alle prøvefortyndinger blev foretaget ved brug af negativ klinisk CSV. For at bekræfte den etablerede LoD-koncentration var den nødvendige detektionshastighed for alle replikater ≥95 %.

Mindst fire forskellige kassettelots og mindst tre forskellige QIAstat-Dx Analyzers blev brugt til LoD-bestemmelse for hvert patogen.

Individuelle LoD-værdier for hvert QIAstat-Dx ME Panel-mål er vist i [tabel 9.](#page-46-0)

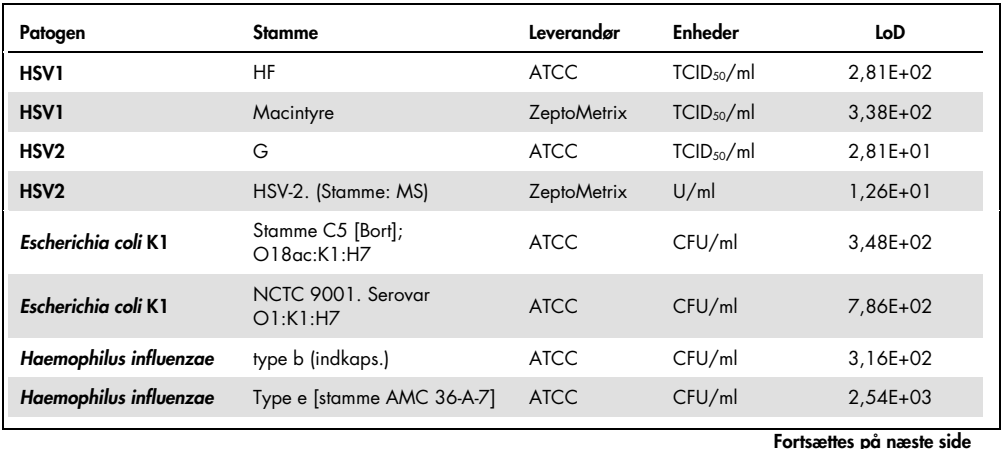

#### <span id="page-46-0"></span>Tabel 9. Påvisningsgrænseresultater

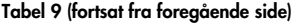

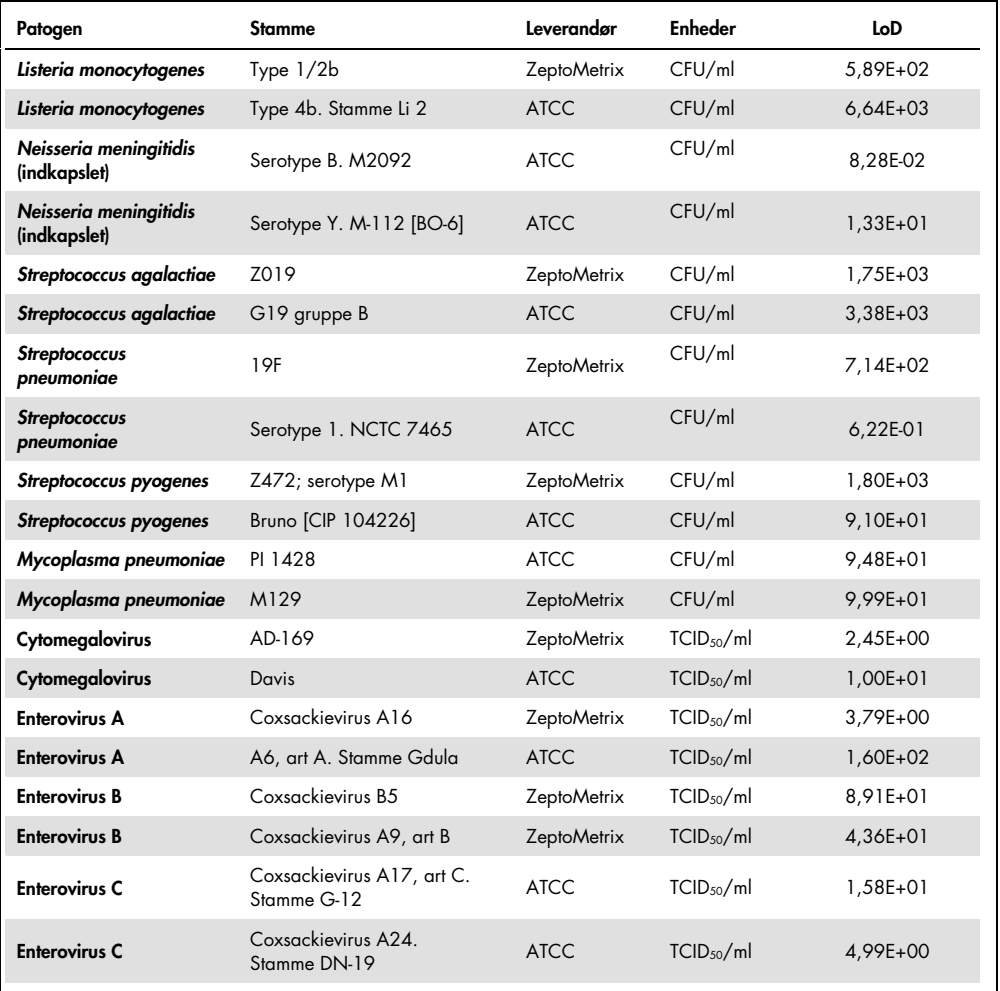

| Patogen                    | <b>Stamme</b>                             | Leverandør         | Enheder                | LoD        |
|----------------------------|-------------------------------------------|--------------------|------------------------|------------|
| <b>Enterovirus D</b>       | EV 70, art D, stamme J670/71              | <b>ATCC</b>        | TCID <sub>50</sub> /ml | 4,99E+01   |
| <b>Enterovirus D</b>       | Enterovirus D68, Stamme<br>US/MO/14-18947 | <b>ATCC</b>        | TCID <sub>50</sub> /ml | 5,06E+02   |
| HHV6                       | HHV-6A.<br>(Stamme: GS) lysat             | <b>ZeptoMetrix</b> | cp/ml                  | $3,13E+04$ |
| HHV6                       | HHV-6B.<br>(Stamme: Z29)                  | <b>ZeptoMetrix</b> | cp/ml                  | 7,29E+04   |
| <b>HPeV</b>                | Serotype 1. Stamme Harris                 | <b>ZeptoMetrix</b> | TCID <sub>50</sub> /ml | $1,07E+03$ |
| <b>HPeV</b>                | Serotype 3                                | <b>ZeptoMetrix</b> | TCID <sub>50</sub> /ml | $3,38E+01$ |
| <b>VZV</b>                 | Ellen                                     | <b>ZeptoMetrix</b> | cp/ml                  | $1,71E+02$ |
| <b>VZV</b>                 | Oka                                       | <b>ATCC</b>        | TCID <sub>50</sub> /ml | 5,00E-02   |
| Cryptococcus<br>neoformans | Serotype D stamme WM629,<br>type VNIV     | <b>ATCC</b>        | CFU/ml                 | $2,21E+03$ |
| Cryptococcus<br>neoformans | C. neoformans H99                         | <b>ATCC</b>        | CFU/ml                 | 1,64E+02   |
| Cryptococcus gattii        | Serotype B stamme R272,<br>type VGIIb     | <b>ATCC</b>        | CFU/ml                 | 1,32E+04   |
| Cryptococcus gattii        | A6MR38 [CBS 11545]                        | <b>ATCC</b>        | CFU/ml                 | 2,60E+03   |

Tabel 9 (fortsat fra foregående side)

# Inklusivitet (analytisk reaktivitet)

Inklusivitetsundersøgelsen (analytisk reaktivitet) udvidede listen over patogenstammer, der blev testet under QIAstat-Dx Meningitis/Encephalitis Limit of Detection (LoD)-studiet for at bekræfte reaktiviteten af detektionssystemet i nærværelse af forskellige stammer af de samme organismer i en koncentration nær den respektive påvisningsgrænse.

En række klinisk relevante stammer af hver målorganisme i QIAstat-Dx ME Panel (inklusivitetsstammer), der repræsenterede organismeundertyper, stammer og serotyper af forskellig tidsmæssig og geografisk diversitet af hver analyt, blev inkluderet i undersøgelsen. Analysereaktiviteten (inklusivitet) blev udført i to trin:

- *In vitro*-test: analytiske prøver af alle mål inkluderet i QIAstat-Dx ME Panel blev testet for at vurdere analysens reaktivitet. En samling af 178 prøver, der var repræsentative for relevante stammer, undertyper, serotyper og genotyper for de forskellige organismer (f.eks. en række forskellige meningitis/encephalitis-stammer isoleret fra hele verden og i forskellige kalenderår) blev inkluderet i undersøgelsen.
- *In silico*-analyse: For at lave analysereaktivitetsforudsigelser af alle primer-probeoligonukleotidsekvenser, der indgår i panelet, i forhold til offentligt tilgængelige sekvensdatabaser, med henblik på at detektere enhver mulig krydsreaktion eller uventet påvisning af et hvilket som helst primersæt blev der udført *in silico*-analyse. Derudover blev stammer, som ikke var tilgængelige til *in vitro*-testning, inkluderet i *in silico*-analyser for at påvise den forudsagte inklusivitet af de forskellige stammer af de samme organismer.

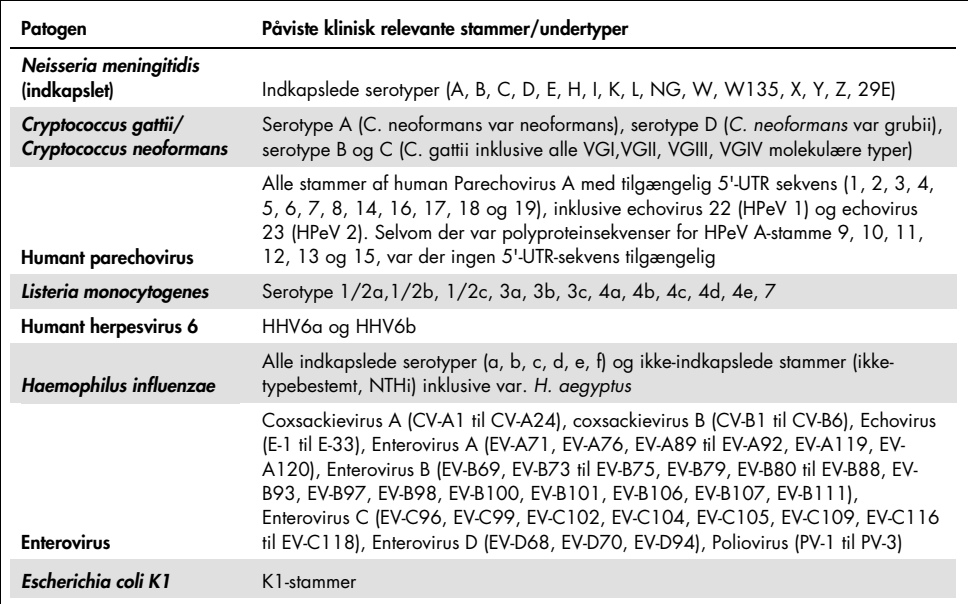

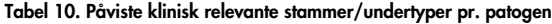

De stammer, der er testet for inklusivitet, er anført i [tabel 11.](#page-50-0)

<span id="page-50-0"></span>Tabel 11. Stammer, der er testet for inklusivitet

| Patogen                       | Stamme/serotype                                | Leverandør           |
|-------------------------------|------------------------------------------------|----------------------|
|                               | Stamme C5 [Bort]; O18ac:K1:H7                  | <b>ATCC</b>          |
|                               | NCTC 9001. Serovar O1:K1:H7                    | <b>ATCC</b>          |
|                               | Stamme Bi 7509/41, O7:K1:H-                    | <b>NCTC</b>          |
|                               | <b>NCDC Bi 7509-41</b><br>Serotype O7:K1(L):NM | <b>ATCC</b>          |
| Escherichia coli K1           | NCDC F 11119-41                                | <b>ATCC</b>          |
|                               | $O-2, U9-41*$                                  | <b>BEI Resources</b> |
|                               | O-16, F1119-41*                                | <b>BEI Resources</b> |
|                               | Z136 CTX-M-15                                  | ZeptoMetrix          |
|                               | Sc15 02:K1:H6                                  | <b>NCTC</b>          |
|                               | Stamme H61, O45:K1:H10                         | <b>NCTC</b>          |
|                               | type b (indkaps.)                              | <b>ATCC</b>          |
|                               | Type e [stamme AMC 36-A-7]                     | <b>ATCC</b>          |
|                               | Ikke-typebestemt [stamme Rd<br>KW20]           | <b>ATCC</b>          |
|                               | Ikke-typebestemt [stamme 180-a]                | <b>ATCC</b>          |
| <b>Haemophilus influenzae</b> | Type a [stamme AMC 36-A-3]                     | <b>ATCC</b>          |
|                               | Type b [stamme Rab]                            | <b>ATCC</b>          |
|                               | Type c [stamme C 9007]                         | <b>ATCC</b>          |
|                               | Type d [stamme AMC 36-A-6]                     | <b>ATCC</b>          |
|                               | Type f [stamme GA-1264]                        | <b>ATCC</b>          |
|                               | $L-378$                                        | <b>ATCC</b>          |
| Listeria monocytogenes        | Type 1/2b                                      | <b>ZeptoMetrix</b>   |
|                               | Type 4b. Stamme Li 2                           | <b>ATCC</b>          |
|                               | Type 1/2a. Stamme 2011L-2676                   | <b>ATCC</b>          |
|                               | Type 1/2a. Stamme Li 20                        | <b>ATCC</b>          |
|                               | Type 4b                                        | <b>ZeptoMetrix</b>   |

Tabel 11 (fortsat fra foregående side)

| Patogen                                | Stamme/serotype                                                               | Leverandør           |
|----------------------------------------|-------------------------------------------------------------------------------|----------------------|
|                                        | serotype 4b. Stamme 1071/53<br>[LMG 21264, NCTC 10527]                        | <b>ATCC</b>          |
| Escherichia coli K1                    | Li 23. Serotype 4a                                                            | <b>ATCC</b>          |
|                                        | FSL J2-064                                                                    | <b>BEI Resources</b> |
|                                        | Gibson                                                                        | <b>ATCC</b>          |
|                                        | <b>EGDe</b>                                                                   | <b>ATCC</b>          |
|                                        | PI 1428                                                                       | <b>ATCC</b>          |
|                                        | M129                                                                          | <b>ZeptoMetrix</b>   |
| Mycoplasma pneumoniae                  | FH-stamme fra Eaton-agent<br>[NCTC 10119]                                     | <b>ATCC</b>          |
|                                        | UTMB-10P                                                                      | <b>ATCC</b>          |
|                                        | <b>MAC</b>                                                                    | <b>ATCC</b>          |
|                                        | Serotype B. M2092 [CIP 104218,<br>L. Cunningham]                              | <b>ATCC</b>          |
|                                        | Serotype Y. M-112 [BO-6]                                                      | <b>ATCC</b>          |
|                                        | Serogroup A, M1027 [NCTC10025]                                                | <b>ATCC</b>          |
|                                        | Serogroup C, M1628                                                            | <b>ATCC</b>          |
| Neisseria meningitidis<br>(indkapslet) | Serotype D. M158 [37A]                                                        | <b>ATCC</b>          |
|                                        | sekvens med variant ctrA-gen                                                  | <b>IDT</b>           |
|                                        | W135                                                                          | <b>ATCC</b>          |
|                                        | <b>MC58</b>                                                                   | <b>ATCC</b>          |
|                                        | 79 Eur. Serogroup B                                                           | <b>ATCC</b>          |
|                                        | Serotype B. M997 [S-3250-L]                                                   | <b>ATCC</b>          |
|                                        | Z019                                                                          | <b>ZeptoMetrix</b>   |
|                                        | G19 gruppe B                                                                  | <b>ATCC</b>          |
| Streptococcus agalactiae               | Serotype III. Typebestemmelse af<br>stamme D136C(3) [3 Cole 106,<br>CIP 82.45 | <b>ATCC</b>          |
|                                        | type III-ST283                                                                | <b>ATCC</b>          |
|                                        | <b>MNZ929</b>                                                                 | <b>BEI Resources</b> |

#### Tabel 11 (fortsat fra foregående side)

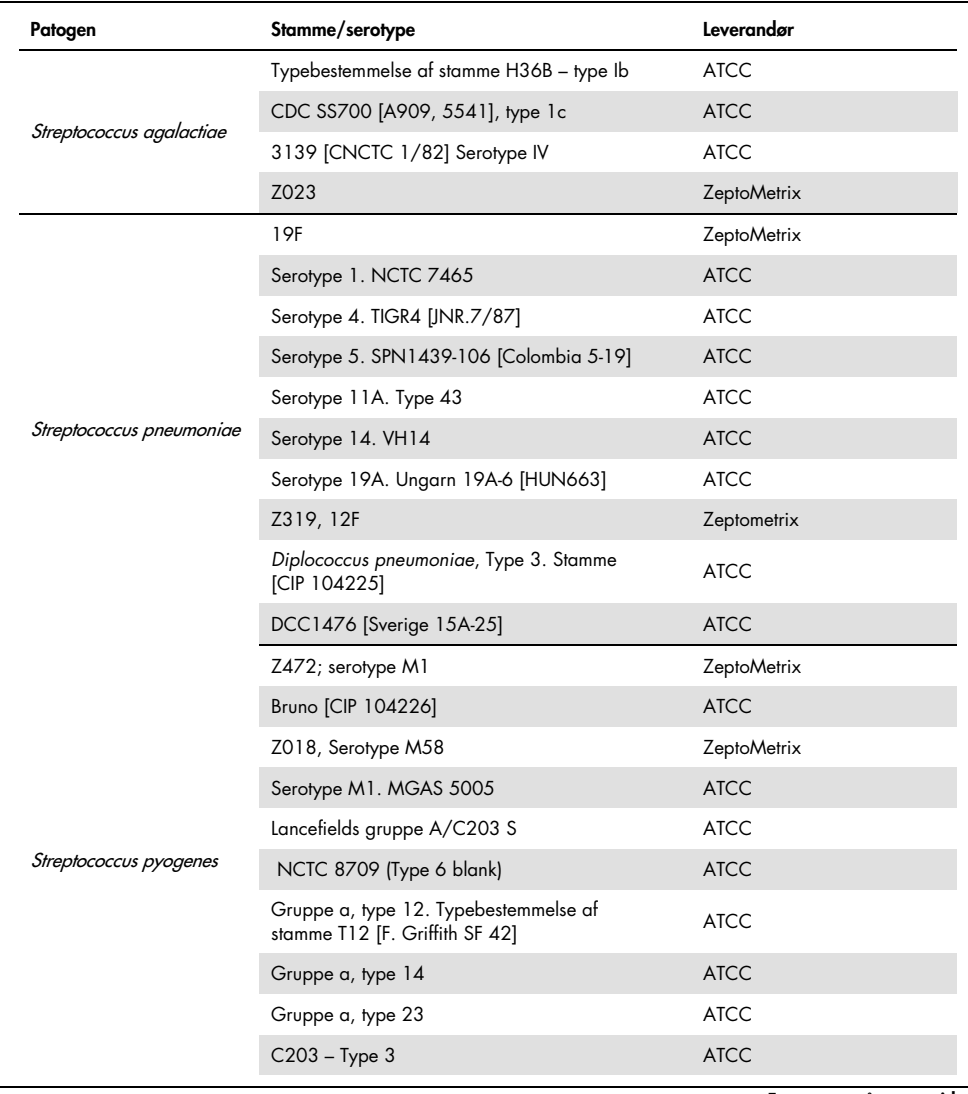

Tabel 11 (fortsat fra foregående side)

| Patogen       | Stamme/serotype                                          | Leverandør           |
|---------------|----------------------------------------------------------|----------------------|
|               | Coxsackievirus A16                                       | ZeptoMetrix          |
|               | A6, art A. stamme Gdula                                  | <b>ATCC</b>          |
|               | A10. M.K. (Kowalik)                                      | <b>ATCC</b>          |
|               | Enterovirus 71. Stamme H                                 | <b>ATCC</b>          |
| Enterovirus A | Art A, Serotype EV-A71 (2003 Isolat)                     | ZeptoMetrix          |
|               | Tainan/4643/1998                                         | <b>BEI Resources</b> |
|               | A2 Fl [Fleetwood]                                        | <b>ATCC</b>          |
|               | $A7 - 275/58$                                            | <b>ATCC</b>          |
|               | $A12 - Texas 12$                                         | <b>ATCC</b>          |
|               | EV-A71. Stamme BrCr                                      | <b>ATCC</b>          |
|               | Coxsackievirus B5                                        | <b>ZeptoMetrix</b>   |
|               | Coxsackievirus A9, art B                                 | ZeptoMetrix          |
|               | Art B, Serotype CV-B1, Stamme Conn-5                     | <b>ATCC</b>          |
|               | Art B, Serotype CV-B2. Stamme Ohio-1                     | <b>ATCC</b>          |
| Enterovirus B | Coxsackievirus B4                                        | ZeptoMetrix          |
|               | Echovirus 6                                              | <b>ZeptoMetrix</b>   |
|               | Echovirus 9                                              | ZeptoMetrix          |
|               | Coxsackievirus B3                                        | ZeptoMetrix          |
|               | Echovirus 18                                             | <b>NCPV</b>          |
|               | Art B, Serotype E-11                                     | <b>ATCC</b>          |
|               | Coxsackievirus A17, art C. Stamme G-12                   | <b>ATCC</b>          |
|               | Coxsackievirus A24. Stamme DN-19                         | <b>ATCC</b>          |
| Enterovirus C | Coxsackievirus A21. Stamme Kuykendall<br>[V-024-001-012] | <b>ATCC</b>          |
|               | A11 - Belgien-1                                          | <b>ATCC</b>          |
|               | $A13 -$ Flores                                           | <b>ATCC</b>          |

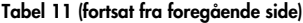

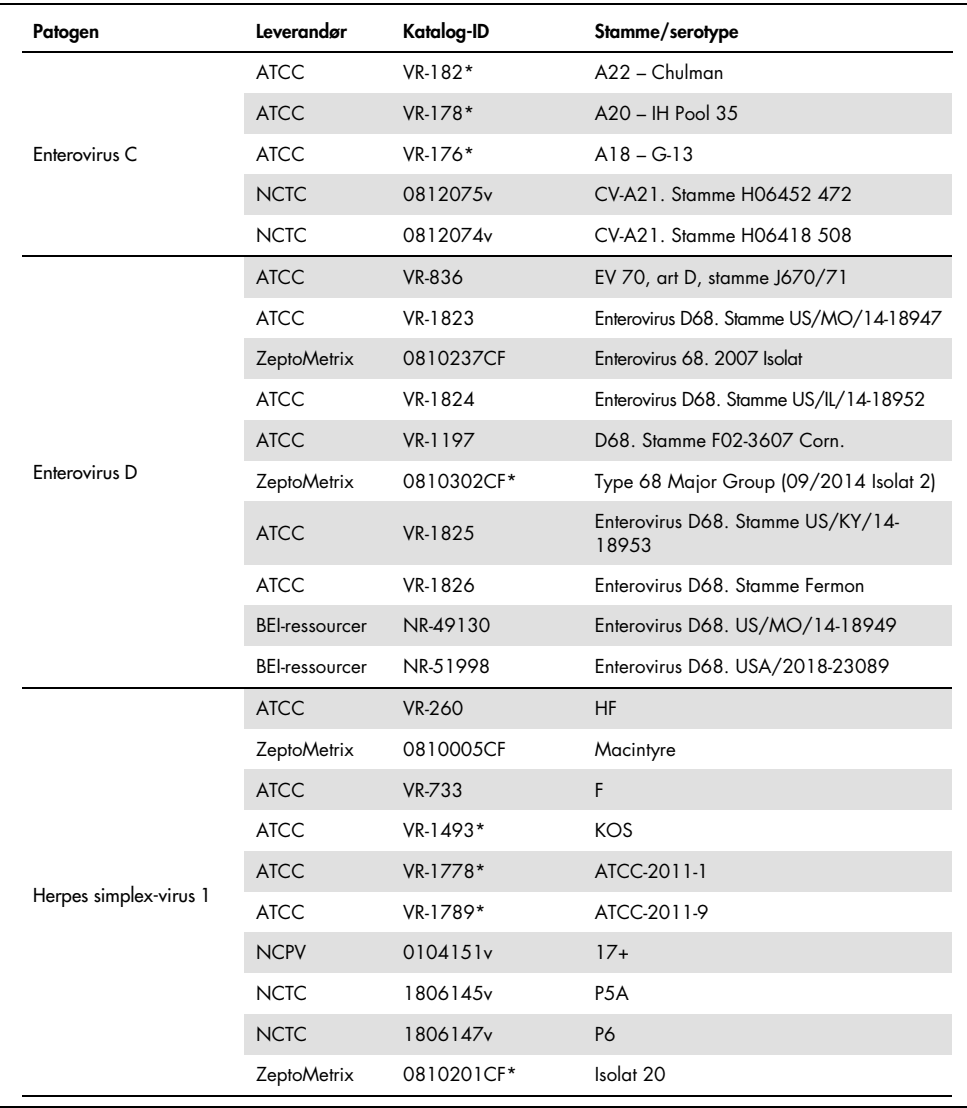

#### Tabel 11 (fortsat fra foregående side)

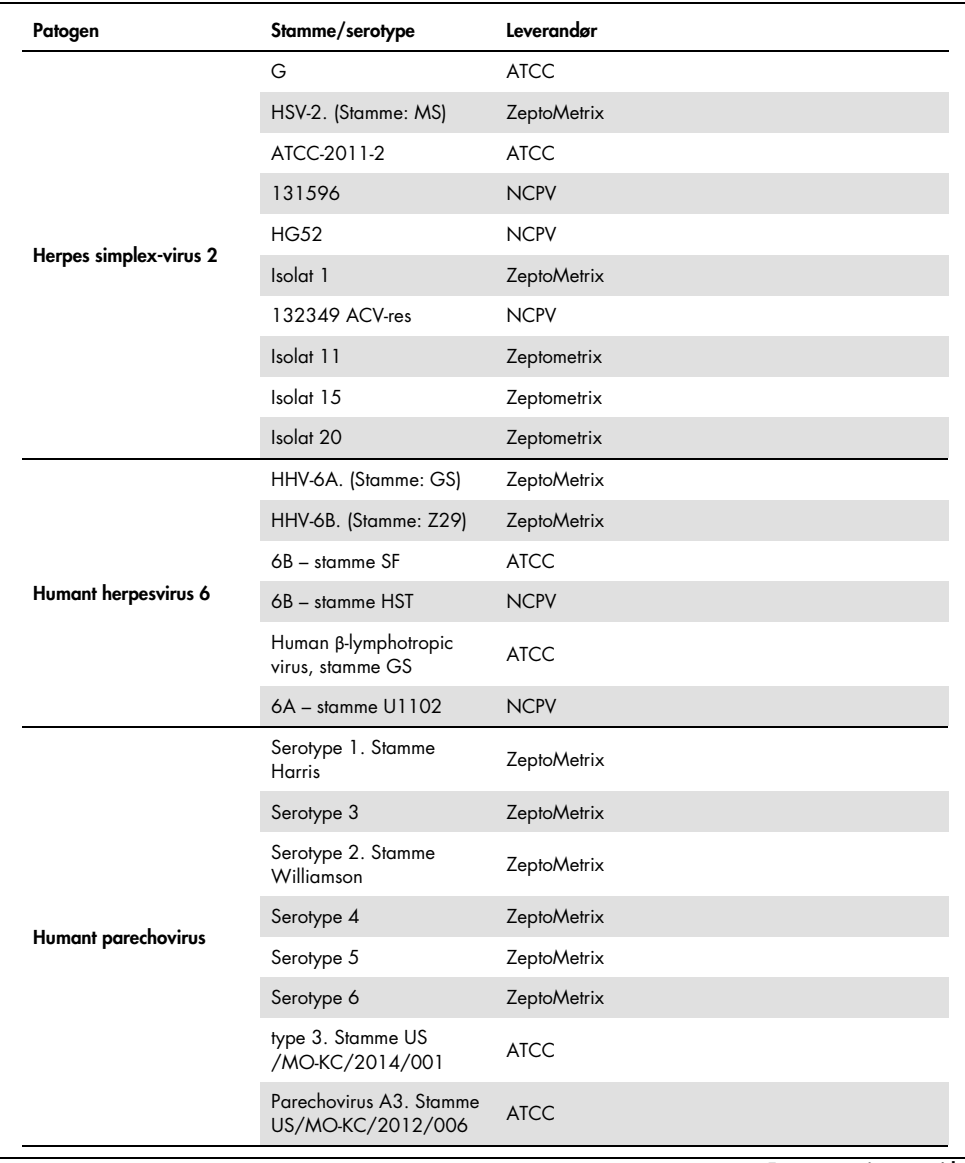

#### Tabel 11 (fortsat fra foregående side)

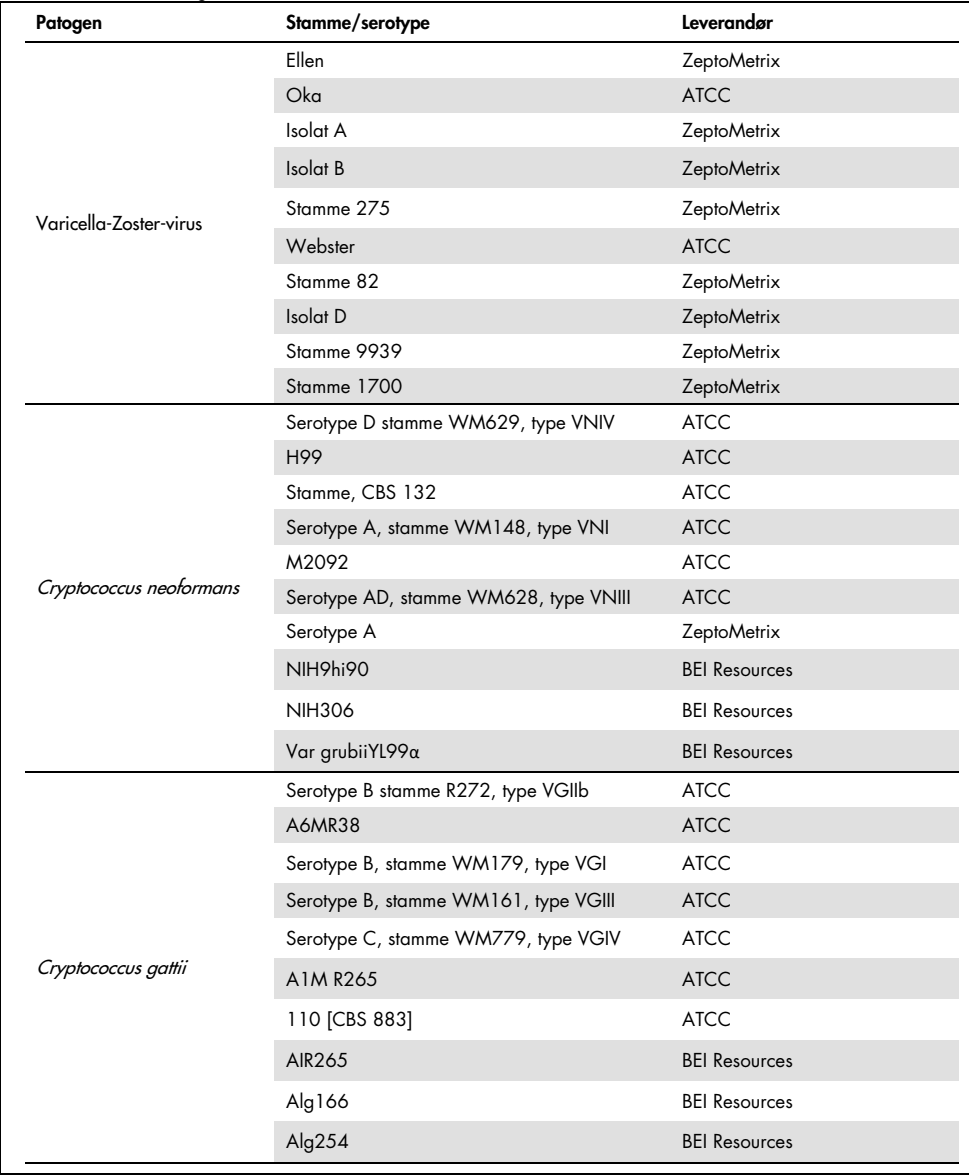

Alle inklusivitetsstammer testet som en del af undersøgelsen blev påvist af panelet med undtagelse af seks stammer. Disse er angivet nærmere i [tabel 12.](#page-57-0)

<span id="page-57-0"></span>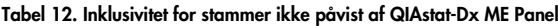

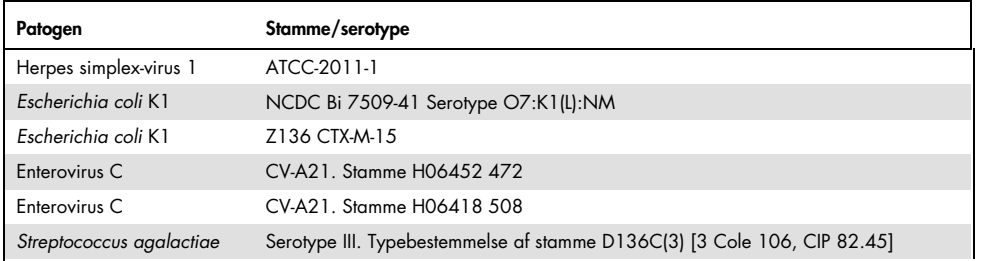

### Eksklusivitet

Undersøgelsen af analysespecificitet blev udført med *in vitro*-analyse og *in silico*-testning for at vurdere krydsreaktiviteten og eksklusiviteten af QIAstat-Dx ME Panel. On-panel-organismer blev testet for at vurdere potentialet for intra-panel-krydsreaktivitet, og off-panel-organismer blev testet for at evaluere krydsreaktivitet med organismer, der ikke var omfattet af panelindholdet.

#### *In silico*-testresultater

Resultatet af den *in silico*-analyse, der blev udført for alle primer/probe-design, der indgik i QIAstat-Dx Meningitis Encephalitis Panel, pegede på seks potentielle krydsreaktioner med mål uden for panelet (anført i [tabel 13\)](#page-57-1)

<span id="page-57-1"></span>Tabel 13. Potentielle krydsreaktioner fra *in silico*-analyser

| Off-panel-organisme             | On-panel-signal               |
|---------------------------------|-------------------------------|
| Streptococcus pseudopneumoniae* | S. pneumoniae                 |
| Listeria innocua*               | L. monocytogenes              |
| Haemophilus haemolyticus        | H. influenzae                 |
| Cryptococcus amylolentus        |                               |
| Cryptococcus depauperatus*      | Cryptococcus neoformans/gatti |
| Cryptococcus wingfieldii        |                               |

\*Risikoen for *in silico*-krydsreaktivitet blev ikke bekræftet med *in vitro*-testning.

#### Alle organismerne i [tabel 13](#page-57-1) blev testet i *in vitro*-undersøgelsen af analysespecificitet.

#### *In vitro*-testresultater

For at demonstrere ydeevnen af analysespecificitet ved QIAstat-Dx Meningitis Panel for patogener, der kunne forekomme i den kliniske prøve, men som ikke var dækket af panelindholdet, blev der testet et udvalg af potentielle krydsreaktive patogener (off-panel-test). Derudover er specificiteten og den manglende krydsreaktivitet med patogener, som er en del af QIAstat-Dx Meningitis Panel, evalueret ved høje titre (testning på panel).

Prøver blev klargjort ved at tilsætte potentielle krydsreaktive organismer i kunstig CSV-matrix i en koncentration på 105 TCID50/ml l for virale mål og 106 CFU/ml for bakterielle mål og svampemål eller den højest mulige koncentration baseret på organismestammen.

Alle stammer, der er testet for eksklusivitet, er anført i [tabel 14.](#page-58-0) For patogener mærket med \* blev der anvendt enten kvantitativt syntetisk DNA eller inaktiveret materiale.

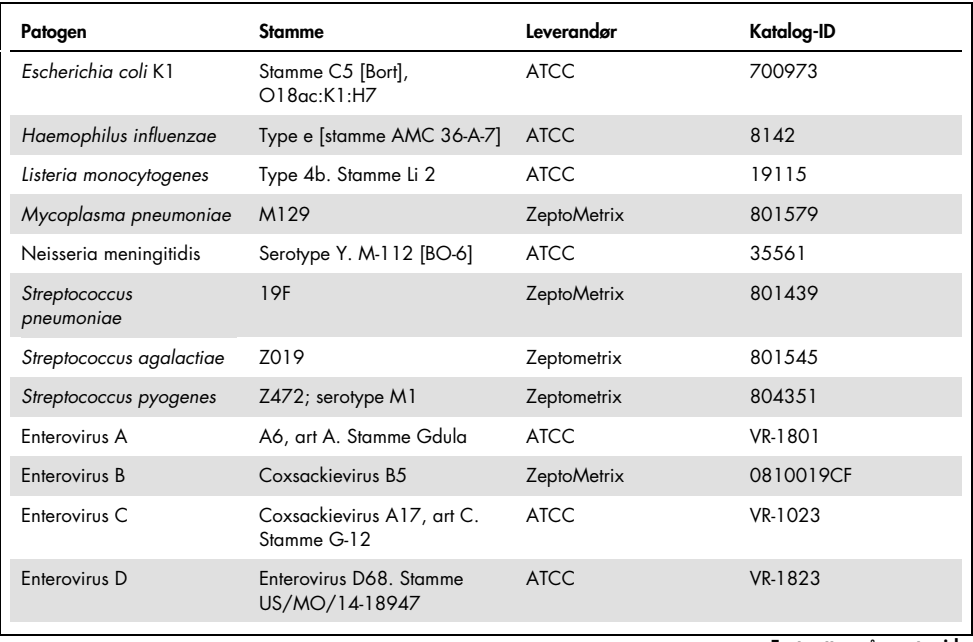

#### <span id="page-58-0"></span>Tabel 14. Patogener, der er testet for eksklusivitet

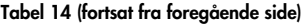

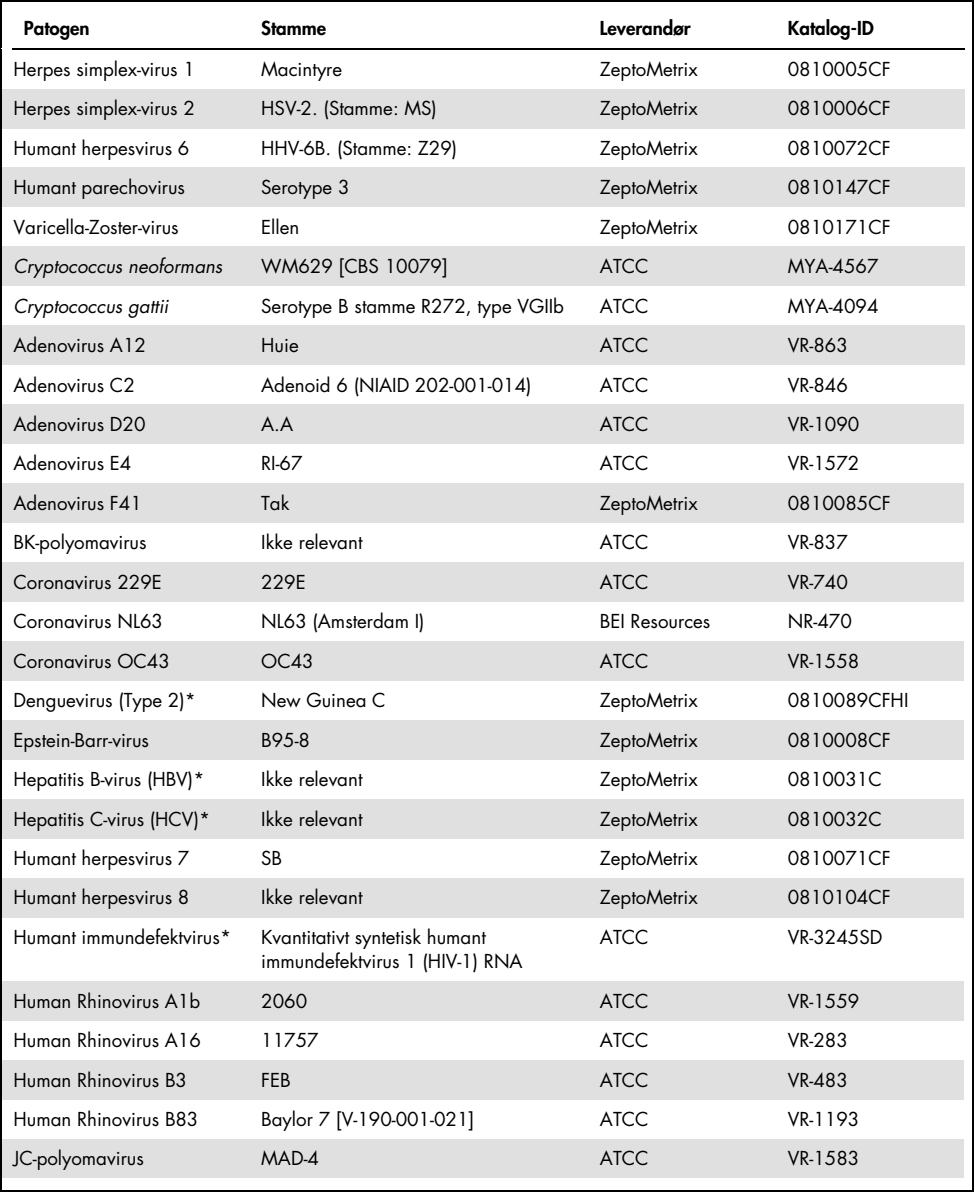

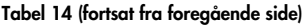

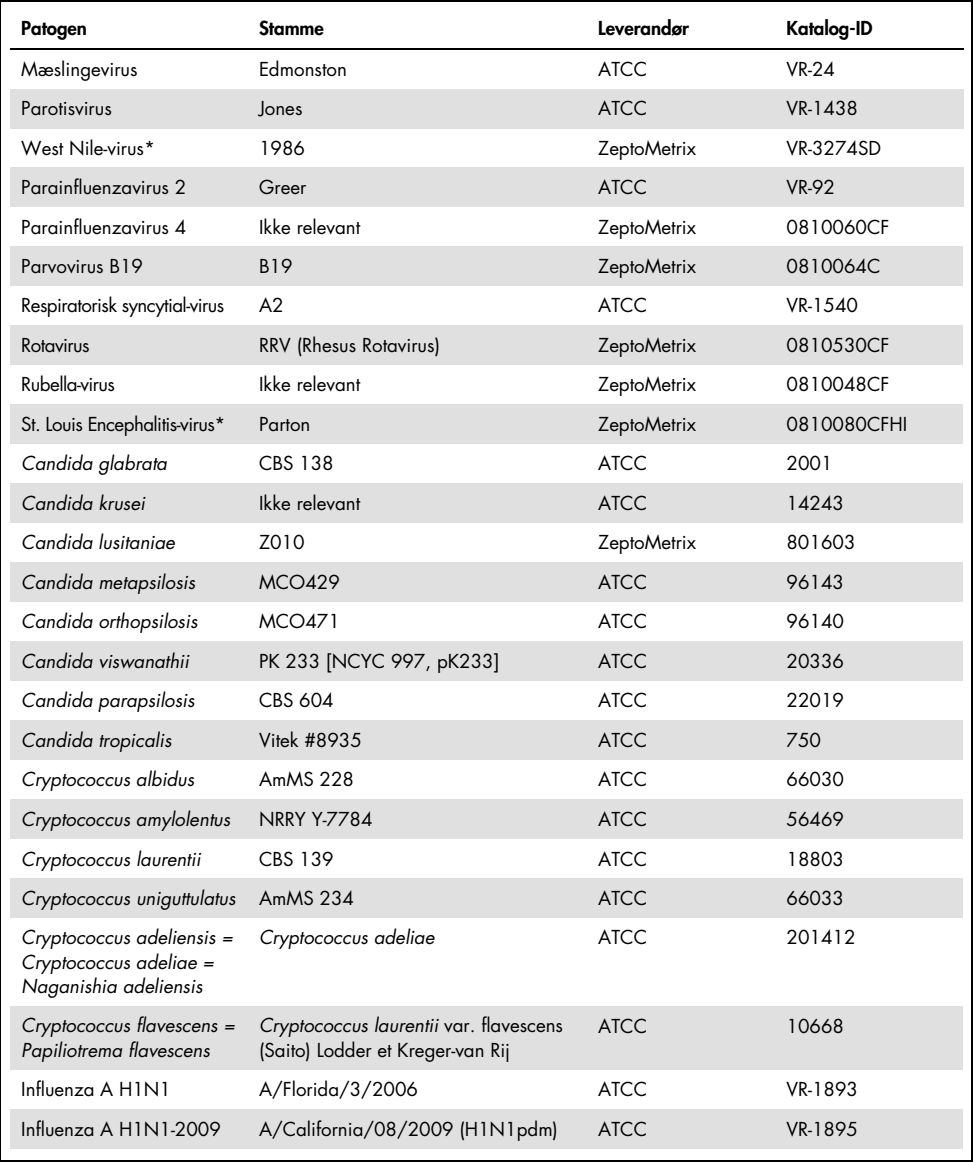

#### Tabel 14 (fortsat fra foregående side)

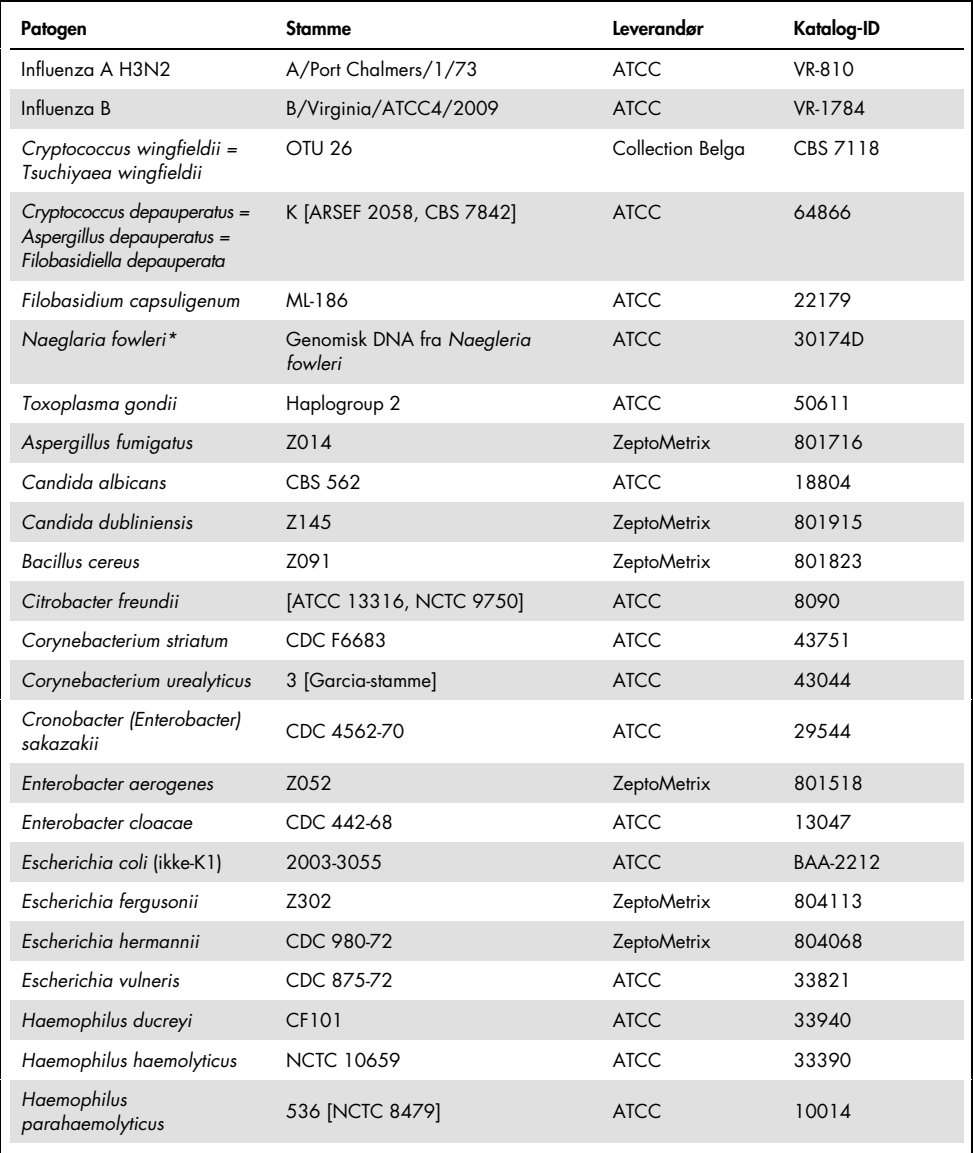

#### Tabel 14 (fortsat fra foregående side)

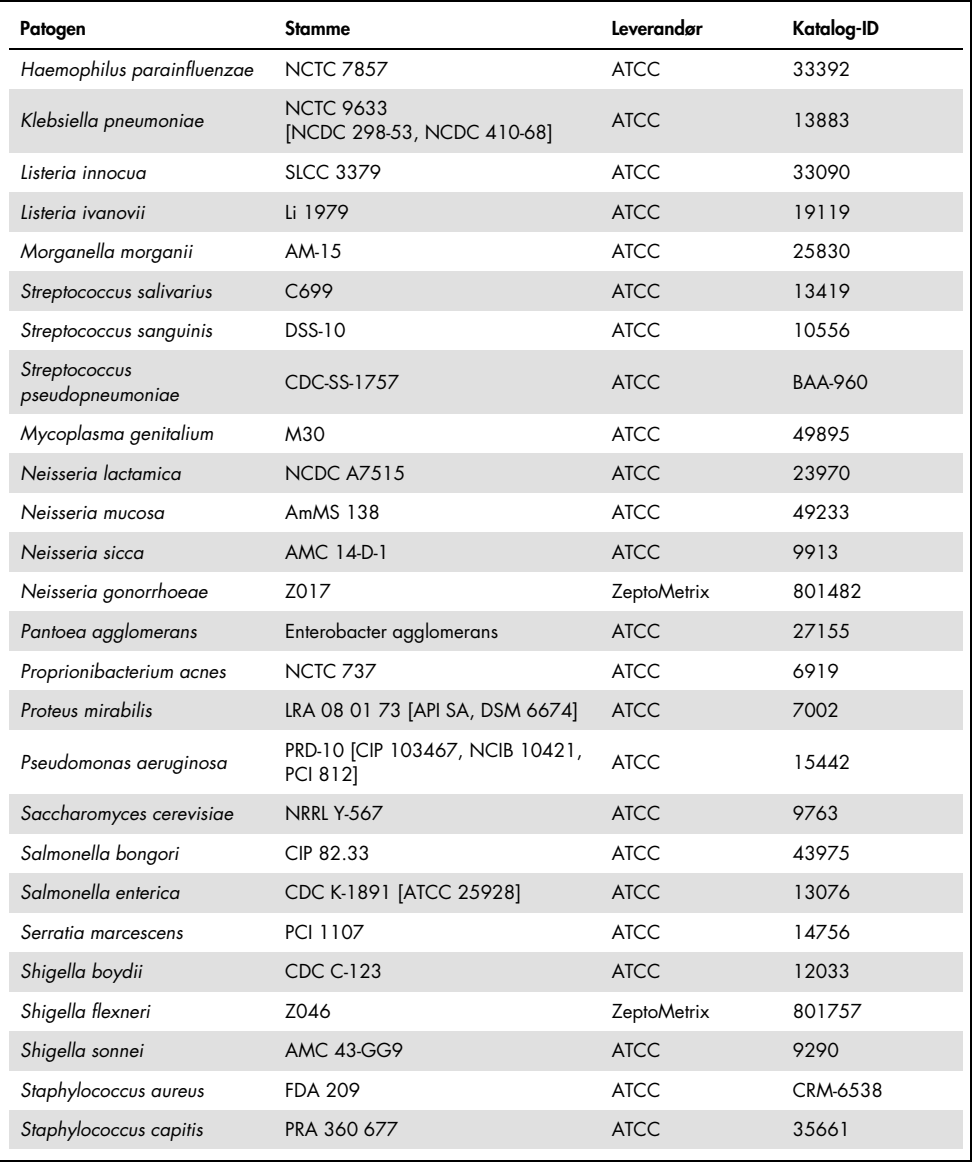

Tabel 14 (fortsat fra foregående side)

| Patogen                         | Stamme                 | Leverandør         | Katalog-ID |
|---------------------------------|------------------------|--------------------|------------|
| Staphylococcus epidermidis      | FDA-stamme PCI 1200    | <b>ATCC</b>        | 12228      |
| Staphylococcus haemolyticus     | SM 131                 | <b>ATCC</b>        | 29970      |
| Staphylococcus hominis          | Z031                   | <b>ZeptoMetrix</b> | 801727     |
| Staphylococcus lugdunensis      | LRA 260.05.79          | <b>ATCC</b>        | 49576      |
| Staphylococcus saprophyticus    | <b>NCTC 7292</b>       | ATCC               | 15305      |
| Streptococcus anginosus         | <b>NCTC 10713</b>      | <b>ATCC</b>        | 33397      |
| Streptococcus bovis             | Z167                   | ZeptoMetrix        | 804015     |
| Streptococcus dysgalactiae      | Gruppering, stamme C74 | <b>ATCC</b>        | 12388      |
| Streptococcus intermedius       | Z126                   | <b>ZeptoMetrix</b> | 801895     |
| Streptococcus oralis            | Z307                   | <b>ZeptoMetrix</b> | 804293     |
| Streptococcus mitis (tigurinus) | Klinisk isolat         | <b>ZeptoMetrix</b> | 801695     |
| Streptococcus mutans            | LRA 28 02 81           | <b>ATCC</b>        | 35668      |

Alle testede organismer/vira viste negative resultater i alle tre testede replikater (ingen uventede positive signaler påvist), bortset fra de patogener, der er vist i tabellen nedenfor. Patogener, der udviste krydsreaktivitet med panelet, og den laveste koncentration, hvor krydsreaktivitet er påvist, er anført i [tabel 15.](#page-63-0) 

<span id="page-63-0"></span>Tabel 15. Prøver, som viser krydsreaktivitet med panelet

| Mål for QIAstat-Dx Meningitis  | Potentiel krydsreaktiv organisme <sup>t</sup>     | Hævdet krydsreaktiv<br>koncentration i IFU |
|--------------------------------|---------------------------------------------------|--------------------------------------------|
| Mycoplasma pneumoniae          | Propionibacterium acnes*                          | $\geq$ 1,00E+04 CFU/ml                     |
| Mycoplasma pneumoniae          | Mycoplasma genitalium                             | $\geq$ 1,00E+06 CFU/ml                     |
| Haemophilus influenzae         | Haemophilus haemolyticus                          | $\geq$ 1,00E+03 CFU/ml                     |
| Cryptococcus neoformans/gattii | Cryptococcus wingfieldii = Tsuchiyaea wingfieldii | $\geq$ 1,00E+01 CFU/ml                     |
| Cryptococcus neoformans/gattii | Cryptococcus flavescens = Papiliotrema flavescens | ≥4,00E+03 CFU/ml                           |
| Cryptococcus neoformans/gattii | Cryptococcus amylolentus                          | $\geq$ 1,00E+01 CFU/ml                     |

\* *Propionibacterium acnes* blev ikke forudsagt at krydsreagere med *Mycoplasma pneumoniae*.

† Den *in silico*-forudsagte krydsreaktivitet for *Listeria innocua* med *Listeria monocytogenes*-analysen og Cryptococcus depauperatus med *Cryptococcus neoformans/gattii*-analysen blev ikke bekræftet *in vitro*

### Co-infektioner

Kombinerede prøver med en blanding af to forskellige mål, blandet ved lave og høje koncentrationer i kunstig CSV, blev testet. Bakterie-, virus- og gærmål blev inkluderet, og organismer påvist i det samme reaktionskammer blev udvalgt til klargøring af prøve og test. Udvælgelse og kombinationer af testede mål var baseret på klinisk relevans. Tre replikater blev testet pr. prøve.

En oversigt over de endelige co-infektionsblandinger, hvorved den høje procentvise analyt (HPA) ikke hæmmer den lave procentvise analyt (LPA), er vist i [tabel 16.](#page-64-0)

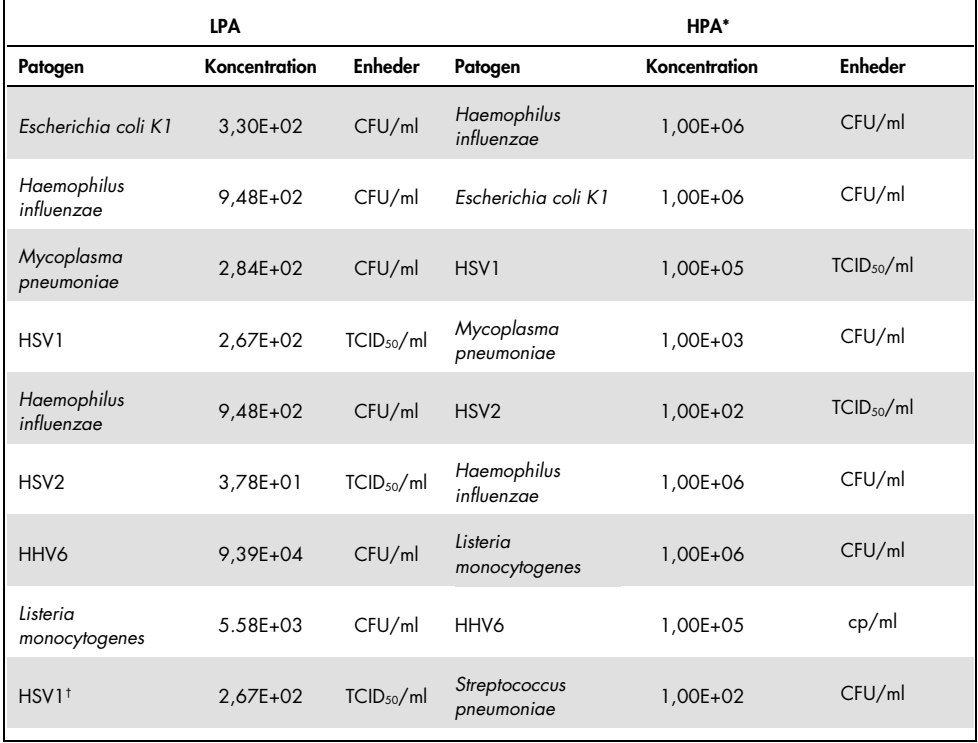

<span id="page-64-0"></span>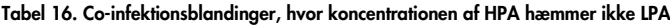

|                             | <b>LPA</b>    |                        |                             | HPA*          |                        |
|-----------------------------|---------------|------------------------|-----------------------------|---------------|------------------------|
| Patogen                     | Koncentration | <b>Enheder</b>         | Patogen                     | Koncentration | <b>Enheder</b>         |
| Streptococcus<br>pneumoniae | 6,78E+02      | CFU/ml                 | HSV1                        | 1,00E+05      | TCID <sub>50</sub> /ml |
| Haemophilus<br>influenzae   | 9,48E+02      | CFU/ml                 | Streptococcus<br>pneumoniae | 1,00E+06      | CFU/ml                 |
| Streptococcus<br>pneumoniae | 6,78E+02      | CFU/ml                 | Haemophilus<br>influenzae   | 1,00E+06      | CFU/ml                 |
| Listeria<br>monocytogenes   | 5.58E+03      | CFU/ml                 | Streptococcus<br>pneumoniae | 1,00E+06      | CFU/ml                 |
| Streptococcus<br>pneumoniae | 6,78E+02      | CFU/ml                 | Listeria<br>monocytogenes   | 1,00E+06      | CFU/ml                 |
| Cryptococcus<br>neoformans  | $6,63E+03$    | CFU/ml                 | Streptococcus<br>pneumoniae | 1,00E+06      | CFU/ml                 |
| Streptococcus<br>pneumoniae | 6,78E+02      | CFU/ml                 | Cryptococcus<br>neoformans  | 1,00E+05      | CFU/ml                 |
| Neisseria<br>meningitidis   | 3,99E+01      | CFU/ml                 | Haemophilus<br>influenzae   | 1,00E+06      | CFU/ml                 |
| Haemophilus<br>influenzae   | 9,48E+02      | CFU/ml                 | Neisseria<br>meningitidis   | 1,00E+06      | CFU/ml                 |
| <b>VZV</b>                  | 1,62E+02      | CFU/ml                 | Neisseria<br>meningitidis   | 1,00E+06      | CFU/ml                 |
| Neisseria<br>meningitidis   | 3,99E+01      | CFU/ml                 | <b>VZV</b>                  | 1,00E+05      | CFU/ml                 |
| Enterovirus                 | 4,80E+02      | TCID <sub>50</sub> /ml | Streptococcus<br>pyogenes   | 1,00E+06      | CFU/ml                 |
| Streptococcus<br>pyogenes   | $1,71E+03$    | CFU/ml                 | Enterovirus                 | 1,00E+05      | TCID <sub>50</sub> /ml |
| Parechovirus                | 1,01E+02      | CFU/ml                 | Enterovirus                 | 1,00E+05      | TCID <sub>50</sub> /ml |
| Enterovirus                 | 4,80E+02      | CFU/ml                 | Parechovirus                | 1,00E+05      | CFU/ml                 |
| HHV6                        | 9,39E+04      | cp/ml                  | HSV1                        | 1,00E+05      | TCID <sub>50</sub> /ml |
| HSV1                        | 2,67E+02      | TCID <sub>50</sub> /ml | HHV6                        | 1,00E+05      | cp/ml                  |
| Streptococcus<br>agalactiae | $5,25E+03$    | CFU/ml                 | HSV <sub>2</sub>            | 1,00E+05      | TCID <sub>50</sub> /ml |

Tabel 16. (fortsat fra foregående side)

\* Den laveste koncentration, der ikke hæmmer LPA

† HPA-koncentrationen (*S. pneumoniae*), som ikke hæmmer LPA (HSV1), blev identificeret til 1,00E+02 CFU/ml. Denne koncentration er imidlertid under analysens fastlagte LoD for *S. pneumoniae* (7,14E+02 CFU/ml), og der blev observeret et frafald af HPA. (Bemærk: en sammenlignelig detektion blev påvist, da *S. pneumoniae* blev testet ved 6,78E+02 CFU/ml, og HSV1 blev testet ved 1,00E+05 TCID50/ml. Som sådan ser det ud til, at høje koncentrationer af HSV1 ikke interfererer med detektionen af *S. pneumoniae*, mens *S. pneumoniae* interfererer med detektionen af HSV1).

## Interfererende stoffer

Effekten af potentielt interfererende stoffer på sporbarheden af QIAstat-Dx ME Panelorganismer blev evalueret. De stoffer, der blev testet i undersøgelsen (31), omfattede endogene såvel som eksogene stoffer, der almindeligvis findes og/eller introduceres i CSV-prøver under prøvetagning.

Alle QIAstat-Dx ME Panel-målorganismer blev testet ved 3x LoD i kunstig CSV-matrix, og testning blev udført in triplo. Potentielle interfererende stoffer blev tilsat i prøverne på et niveau, der forventedes at være over den koncentration af stoffet, der sandsynligvis ville blive fundet i CSV-prøven.

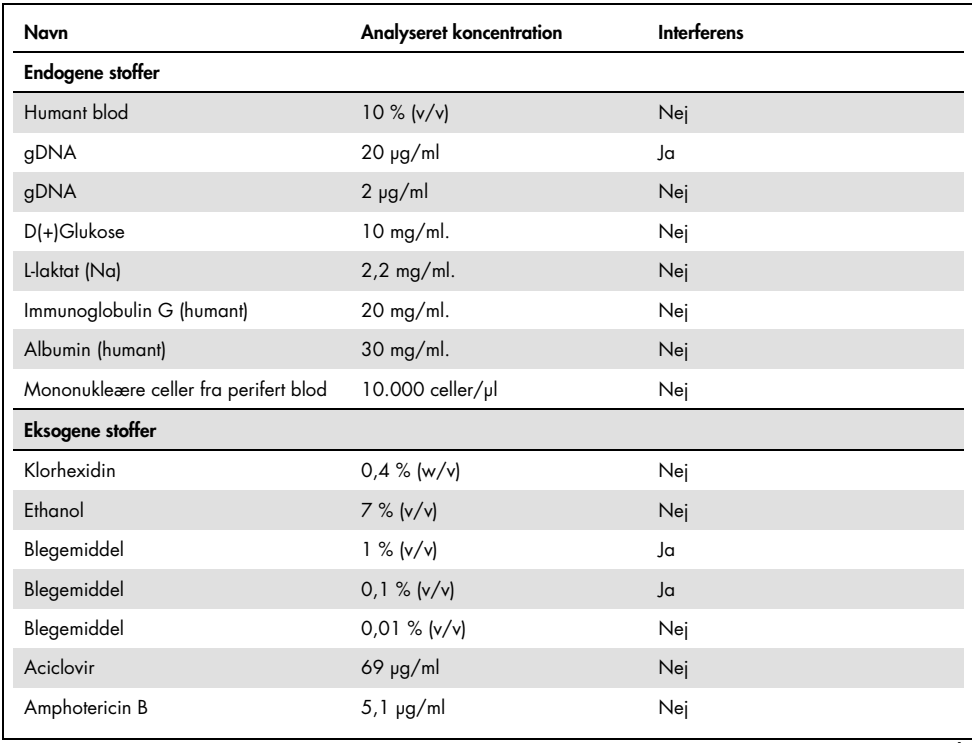

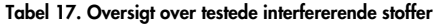

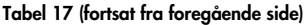

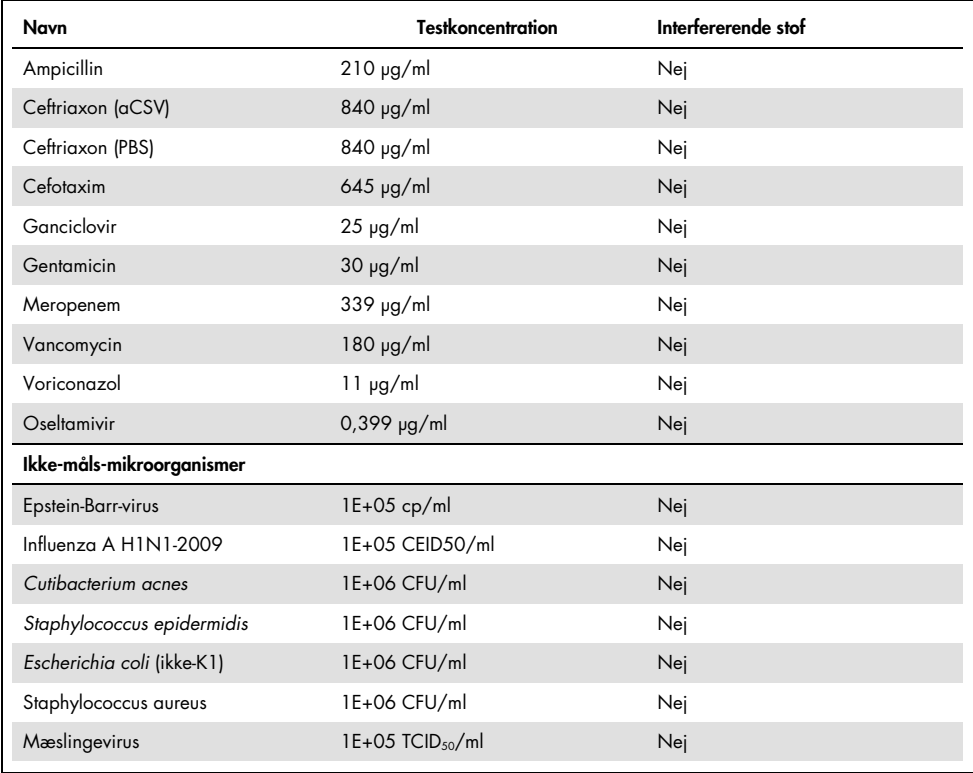

Bemærk: Eventuelle opløsningsmidler eller buffere, der blev brugt til klargøring af interfererende stoffer, blev også testet for mulig interferens, men ingen blev fundet.

Alle potentielt interfererende endogene og eksogene stoffer er blevet evalueret, og det er påvist, at de ikke interfererer med nogen af panelmålanalyser i koncentrationer, som potentielt forefindes i kliniske prøver. Dette gælder ikke for blegemiddel og gDNA, hvor der blev observeret interferens, og som sådan er den laveste koncentration af det stof, der forårsager interferens, blevet påvist.

### Overførsel

Der blev udført et overførselsstudie for at evaluere den potentielle forekomst af krydskontaminering mellem konsekutive kørsler ved brug af QIAstat-Dx Meningitis Encephalitis Panel på QIAstat-Dx Analyzer 1.0. Patogene CSV-prøver med skiftende højpositive (105-106 organismer/ml) og negative prøver blev udført på to QIAstat-Dx Analyzer 1.0-instrumenter. Der blev ikke observeret nogen overførsel mellem prøver i QIAstat-Dx Meningitis/Encephalitis Panel, hvilket viser, at systemdesignet og anbefalede prøvehåndterings- og testpraksis er effektive til at forhindre uventede resultater som følge af overførsel eller krydskontaminering mellem prøver.

## Repeterbarhed og reproducerbarhed

Ved reproducerbarhedsvurderingen blev der fulgt et skema med flere centre ved at teste både negative og positive prøver på to forskellige undersøgelsescentre med varierende arbejdsgangsvariabler såsom centre, dage, instrumenter, operatører og kassettepartier, der kunne have indflydelse på systempræcisionen. De negative prøver bestod af kunstig CSV. De positive kombinerede prøver bestod af kunstig CSV tilsat et repræsentativt panel af patogener, som dækkede alle typer målrettet af QIAstat-Dx ME Panel (dvs. DNA-virus, RNA-virus, gram (+) bakterier, gram (-) bakterier og gær) ved påvisningsgrænsen (1x LoD) og ved 3x LoD. For hvert sted blev test udført på 5 forskellige ikke på hinanden følgende dage pr. blanding med 9 replikater pr. dag pr. blanding (hvilket førte til i alt 45 replikater pr. mål, koncentration og sted), minimum 9 forskellige QIAstat-Dx Analyzers pr. sted og mindst 3 operatører på hver testdag.

Reproducerbarhedstestning blev udviklet til evaluering af de kritiske variabler, som kan påvirke ydeevnen af QIAstat-Dx ME Panel i sammenhæng med dets rutine og tilsigtede brug.

Det samme prøvepanel blev testet efter et skema på et enkelt center for at undersøge gentageligheden. Repeterbarhedstestning blev udviklet til evaluering af præcisionen af en QIAstat-Dx ME Panel Cartridge under lignende forhold (mellem laboratorier). Repeterbarhedsundersøgelsen blev vurderet med de samme prøver, der blev brugt til reproducerbarhedstest, ved brug af sted 1.

|                      | Tosidet 95 %<br>Andel<br>konfidensgrænse<br>Grupperingsvariabler |       |          |         |          |
|----------------------|------------------------------------------------------------------|-------|----------|---------|----------|
| Cryptococcus         | $1 \times$ LoD                                                   | 60/60 | 100,00 % | 94.04%  | 100,00 % |
| neoformans/ gattii   | $3 \times$ LoD                                                   | 61/61 | 100,00 % | 94,13 % | 100,00 % |
| <b>Enterovirus</b>   | $1 \times$ LoD                                                   | 60/60 | 100,00 % | 94,04%  | 100,00%  |
|                      | $3 \times$ LoD                                                   | 61/61 | 100,00 % | 94,13 % | 100,00 % |
| Listeria             | $1 \times$ LoD                                                   | 60/60 | 100,00 % | 94,04%  | 100,00%  |
| monocytogenes        | $3 \times$ LoD                                                   | 61/61 | 100,00 % | 94,13 % | 100,00 % |
| Mycoplasma           | $1 \times$ LoD                                                   | 60/60 | 100.00%  | 94.04%  | 100.00%  |
| pneumoniae           | $3 \times$ LoD                                                   | 61/61 | 100.00 % | 94,13 % | 100,00 % |
| Negativ              | <b>Negativ</b>                                                   | 60/60 | 100,00%  | 94,04%  | 100,00%  |
| <b>Streptococcus</b> | $1 \times$ LoD                                                   | 60/60 | 100,00 % | 94,04 % | 100,00 % |
| agalactiae           | $3 \times$ LoD                                                   | 61/61 | 100,00 % | 94,13 % | 100,00 % |
| Varicella-Zoster-    | $1 \times$ LoD                                                   | 51/60 | 85,00 %  | 73,43 % | 92.90%   |
| virus                | $3 \times$ LoD                                                   | 60/61 | 98,36%   | 91,20%  | 99,96%   |

Tabel 18. Andel af korrekte repeterbarhedsresultater

#### Tabel 19. Andel af korrekte reproducerbarhedresultater

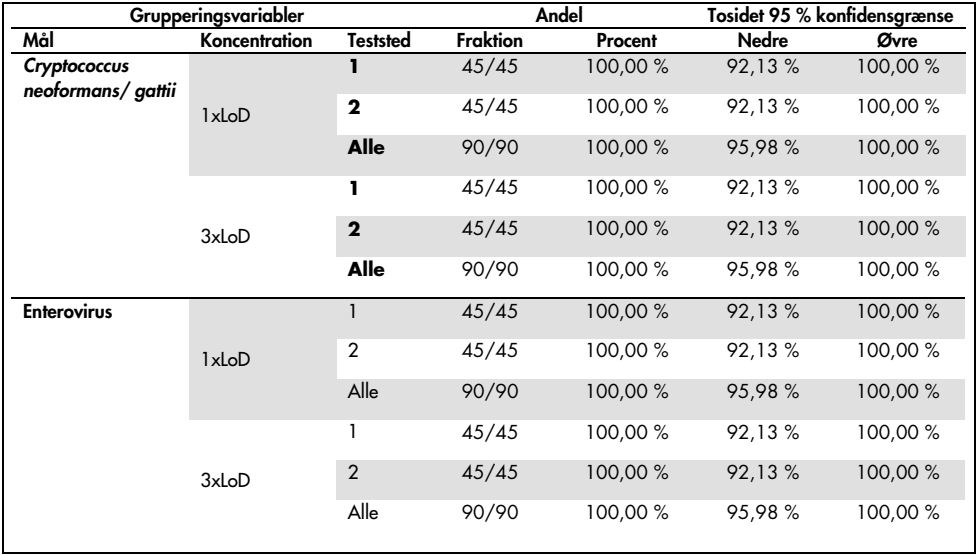

Tabel 19 (fortsat fra foregående side)

| Grupperingsvariabler        |               | Andel                   |                 |          | Tosidet 95 % konfidensgrænse |          |
|-----------------------------|---------------|-------------------------|-----------------|----------|------------------------------|----------|
| Mål                         | Koncentration | <b>Teststed</b>         | <b>Fraktion</b> | Procent  | Nedre                        | Øvre     |
| Listeria<br>monocytogenes   | 1xLoD         | $\mathbf{1}$            | 45/45           | 100,00%  | 92,13%                       | 100,00%  |
|                             |               | $\overline{2}$          | 44/45           | 97,78%   | 88,23%                       | 99,94%   |
|                             |               | Alle                    | 89/90           | 98.89%   | 93.96%                       | 99.97%   |
|                             | 3xLoD         | 1                       | 45/45           | 100,00%  | 92,13%                       | 100,00%  |
|                             |               | $\overline{2}$          | 45/45           | 100,00%  | 92,13%                       | 100,00%  |
|                             |               | Alle                    | 90/90           | 100,00%  | 95,98%                       | 100,00%  |
| Mycoplasma<br>pneumoniae    | 1xLoD         | $\mathbf{1}$            | 45/45           | 100,00%  | 92,13%                       | 100,00 % |
|                             |               | $\overline{2}$          | 45/45           | 100,00%  | 92,13%                       | 100,00 % |
|                             |               | Alle                    | 90/90           | 100,00%  | 95,98%                       | 100,00%  |
|                             | 3xLoD         | 1                       | 45/45           | 100,00%  | 92,13%                       | 100,00%  |
|                             |               | $\overline{2}$          | 45/45           | 100,00%  | 92,13%                       | 100,00 % |
|                             |               | Alle                    | 90/90           | 100,00 % | 95,98%                       | 100,00 % |
| Negativ                     | Negativ       | $\mathbf{1}$            | 44/44           | 100,00%  | 91,96%                       | 100,00 % |
|                             |               | $\overline{2}$          | 45/45           | 100,00%  | 92,13%                       | 100,00 % |
|                             |               | Alle                    | 89/89           | 100,00%  | 95,94%                       | 100,00 % |
| Streptococcus<br>agalactiae | <b>IxLoD</b>  | 1                       | 45/45           | 100,00%  | 92,13%                       | 100,00%  |
|                             |               | $\overline{2}$          | 45/45           | 100,00%  | 92,13%                       | 100,00%  |
|                             |               | Alle                    | 90/90           | 100,00 % | 95,98%                       | 100,00 % |
|                             | 3xLoD         | $\mathbf{1}$            | 45/45           | 100,00%  | 92,13%                       | 100,00 % |
|                             |               | $\overline{2}$          | 45/45           | 100,00%  | 92,13%                       | 100,00%  |
|                             |               | Alle                    | 90/90           | 100,00%  | 95,98%                       | 100,00%  |
| Varicella-Zoster-<br>virus  | 1xLoD         | $\mathbf{I}$            | 39/45           | 86,67%   | 73,21%                       | 94,95%   |
|                             |               | $\overline{\mathbf{2}}$ | 38/45           | 84,44 %  | 70,54 %                      | 93,51 %  |
|                             |               | Alle                    | 77/90           | 85,56%   | 76,57%                       | 92,08%   |
|                             | 3xLoD         | I.                      | 44/45           | 97,78 %  | 88,23 %                      | 99,94%   |
|                             |               | $\mathbf{2}$            | 45/45           | 100,00%  | 92,13%                       | 100,00%  |
|                             |               | <b>Alle</b>             | 89/90           | 98,89%   | 93,96%                       | 99,97%   |

Som konklusion er reproducerbarheden og repeterbarheden af de test, der er udført med QIAstat-Dx Meningitis Panel, blevet opfyldt.

# Bilag A: Installation af analysedefinitionsfil

Analysedefinitionsfilen til QIAstat-Dx ME Panel skal installeres på QIAstat-Dx Analyzer 1.0 inden testning med QIAstat-Dx ME Panel Cartridges.

Bemærk: Når der frigives en ny version af QIAstat-Dx ME Panel-analysen, skal den nye QIAstat-Dx ME Panel-analysedefinitionsfil installeres, inden der udføres tests.

Bemærk: Analysedefinitionsfiler er tilgængelige på [www.qiagen.com](http://www.qiagen.com/). Analysedefinitionsfilen (.asy-filtype) skal gemmes på et USB-drev før installation på QIAstat-Dx Analyzer 1.0. Dette USB-drev skal formateres med et FAT32-filsystem.

Fortsæt med følgende trin for at importere nye analyser QIAstat-Dx Analyzer 1.0:

- 1. Indsæt USB-stikket med analysedefinitionsfilen i et af USB-portene på QIAstat-Dx Analyzer 1.0.
- 2. Tryk på knappen Options (Valgmuligheder), og vælg derefter Assay Management (Analysestyring). Skærmbilledet Assay Management (Analysestyring) vises på skærmens indholdsområde [\(Figur 25\)](#page-71-0).

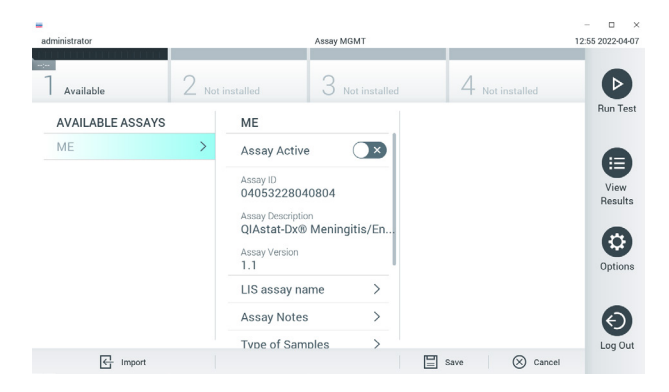

<span id="page-71-0"></span>Figur 25. Skærmbilledet Assay Management (Analysestyring).

- 3. Tryk på ikonet Import (Importér) nederst til venstre på skærmbilledet.
- 4. Vælg den fil, der svarer til analysen, der skal importeres fra USB-drevet.
- 5. Der vises en dialogboks for at bekræfte filoverførslen.
- 6. Hvis en tidligere version af QIAstat-Dx ME Panel var installed, vises der en dialogboks til tilsidesættelse af den aktuelle version med den nye. Tryk på Yes (Ja) for at tilsidesætte den gamle version.
- 7. Analysen bliver aktiv ved at vælge Assay Active (Analyse aktiv) [\(Figur 26\)](#page-72-0).

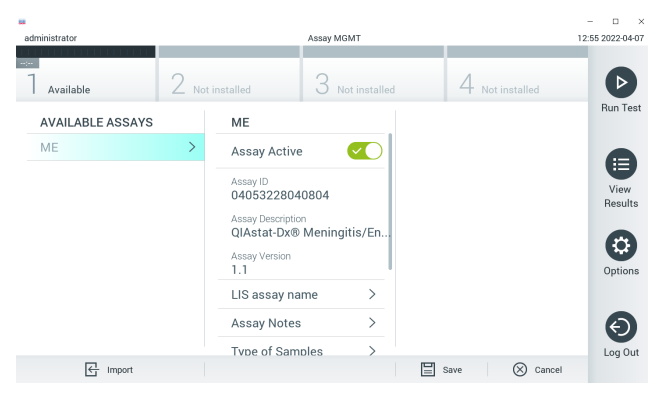

Figur 26. Aktivering af analysen.

<span id="page-72-0"></span>8. Tildel den aktive analyse til brugeren ved at trykke på knappen Options (Valgmuligheder) og derefter på knappen User Management (Brugerstyring). Vælg, hvilken bruger der skal have lov til at køre analysen. NexVælg derefter Assign Assays (Tildel analyser) fra User Options (Brugerindstillinger). Aktivér analysen, og tryk på knappen Save (Gem) [\(Figur 27\)](#page-72-1).

<span id="page-72-1"></span>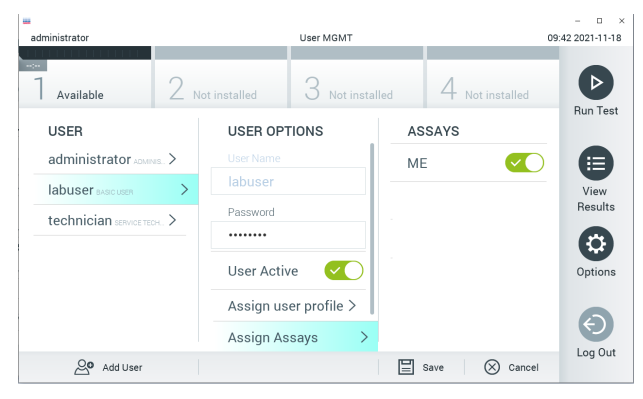

Figur 27. Tildeling af den aktive analyse.

### Bilag B: Ordliste

Amplifikationskurve: Grafisk repræsentation af multiplex real-timeRT-PCR-amplifikationsdata.

Analysemodul (AM): Hovedhardwaremodulet på QIAstat-Dx Analyzer 1.0, der har ansvar for at udføre test på QIAstat-Dx Meningitis/Encephalitis Panel Cartridges. Det styres af driftsmodulet. Der kan sluttes flere analysemoduler til et driftsmodul.

QIAstat-Dx Analyzer 1.0: QIAstat-Dx Analyzer 1.0 består af et driftsmodul og et analysemodul. Driftsmodulet indeholder elementer, der sørger for forbindelse til analysemodulet og aktiverer brugerinteraktion med QIAstat-Dx Analyzer 1.0 Analysemodulet indeholder hardwaren og softwaren til prøvetestning og analyse.

QIAstat-Dx ME Panel Cartridge: En selvstændig plastanordning til engangsbrug med alle indsatte reagenser, der kræves til komplet udførelse af fuldautomatiserede molekylæranalyser til påvisning af meningitis-/encefalitispatogener.

IFU: Instructions For Use (Brugsanvisning).

Hovedport: Indgang til flydende transportmedieprøver på QIAstat-Dx ME Panel Cartridge.

Nukleinsyrer: Biopolymerer eller små biomolekyler bestående af nukleotider, som er monomerer, der er sammensat af tre komponenter: et 5-kulstofsukker, en fosfatgruppe og en nitrogenholdig base.

Driftsmodul (Operational Module, OM): Den dedikerede QIAstat-Dx Analyzer 1.0-hardware, der udgør brugergrænsefladen for et til fire analysemoduler (AM).

PCR: Polymerase Chain Reaction (Polymerasekædereaktion).

RT: Revers transkription.

Bruger: En person, der betjener QIAstat-Dx Analyzer 1.0/QIAstat-Dx ME Panel Cartridge på den tilsigtede måde.

# Appendiks C: Garantiansvarsfraskrivelser

UNDTAGEN SOM DET ER ANGIVET I QIAGENs HANDELSBETINGELSER FOR QIAstat-Dx ME Panel Cartridge, PÅTAGER QIAGEN SIG INTET SOM HELST ANSVAR OG FRASKRIVER SIG ENHVER UDTRYKKELIG ELLER UNDERFORSTÅET GARANTI MED HENSYN TIL BRUGEN AF QIAstat-Dx ME Panel Cartridge, HERUNDER ANSVAR FOR GARANTIER, DER VEDRØRER SALGBARHED, EGNETHED TIL ET BESTEMT FORMÅL ELLER KRÆNKELSE AF ET PATENT, ET COPYRIGHT FILER ANDEN INTELLEKTUEL EIENDOMSRET NOGET STED I VERDEN.

#### Litteraturhenvisninger

1. Meningitis and Encephalitis Fact Sheet. [https://www.ninds.nih.gov/disorders/patient](https://www.ninds.nih.gov/disorders/patient-caregiver-education/fact-sheets/meningitis-and-encephalitis-fact-sheet)[caregiver-education/fact-sheets/meningitis-and-encephalitis-fact-sheet](https://www.ninds.nih.gov/disorders/patient-caregiver-education/fact-sheets/meningitis-and-encephalitis-fact-sheet)

2. Meningitis. https://www.cdc.gov/meningitis/index.html

# Symboler

Følgende tabel beskriver de symboler, der kan forekomme på etiketterne eller i dette dokument.

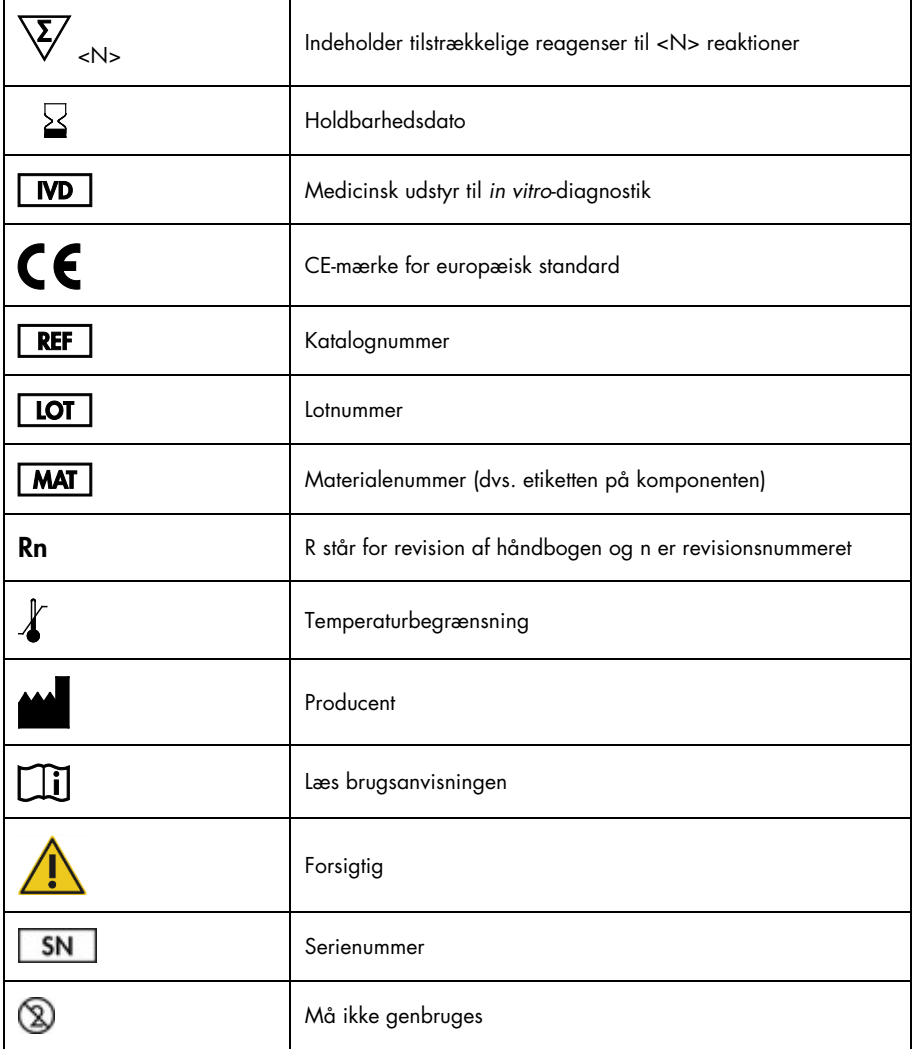

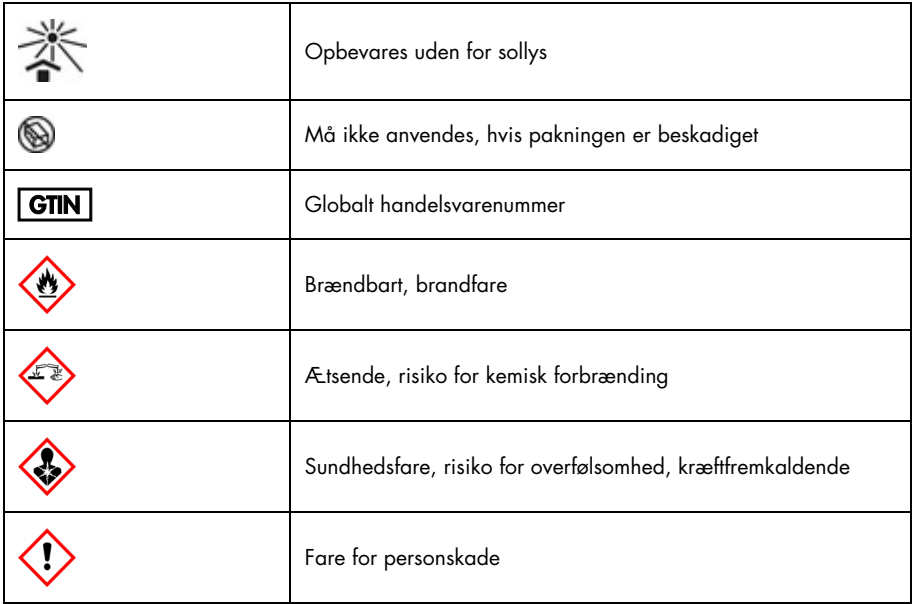

## Revisionshistorik for brugsanvisning (håndbog)

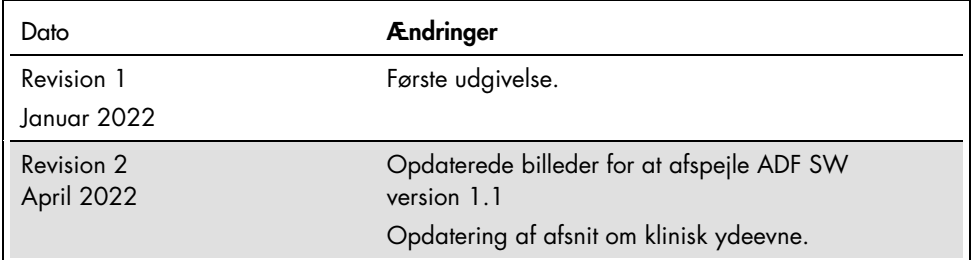

#### Aftale om begrænset licens for QIAstat-Dx ME Panel

Brug af dette produkt betyder, at enhver køber eller bruger af produktet accepterer følgende vilkår:

- 1. Produktet må kun anvendes i overensstemmelse med protokoller leveret med produktet og denne håndbog og kun med de komponenter, der er i kittet. QIAGEN giver ingen licens, under nogen intellektuel ejendomsret, til at bruge eller inkludere komponenterne i dette kit med komponenter, der ikke er inkluderet i dette kit, undtagen som beskrevet i de protokoller, der følger med produktet, denne håndbog og andre protokoller, der er tilgængelige på [www.qiagen.com.](http://www.qiagen.com/) Nogle af disse andre protokoller er stillet til rådighed af QIAGEN-brugere for QIAGEN-brugere. Disse protokoller er ikke grundigt testet eller optimeret af QIAGEN. QIAGEN hverken garanterer for dem eller for, at de ikke overtræder tredjeparts rettigheder.
- 2. Ud over de udtrykkeligt givne licenser giver QIAGEN ingen garanti for, at dette kit og/eller brugen af det, ikke overtræder tredjeparts rettigheder.
- 3. Dette kit og dets komponenter er under licens til engangsbrug og må ikke genbruges, gendannes eller videresælges.
- 4. QIAGEN afviser specifikt alle andre licenser, udtrykte eller underforståede, end dem, der udtrykkeligt er angivet.
- 5. Køberen og brugeren af kittet indvilliger i ikke at tage, eller lade andre tage, skridt, der kunne føre til, eller fremme, handlinger der forbydes ovenfor. QIAGEN kan håndhæve forbuddene i denne begrænsede licensaftale ved enhver domstol og vil inddrive alle undersøgelses- og retsomkostninger, herunder advokatsalærer, i ethvert søgsmål for at håndhæve denne begrænsede licensaftale samt alle deres intellektuelle ejendomsrettigheder i forbindelse med kittet og/eller komponenterne deri.

Opdaterede licensbetingelser kan findes p[å www.qiagen.com.](http://www.qiagen.com/)

Varemærker: QIAGEN®, Sample to Insight®, QIAstat-Dx®, DiagCORE® (QIAGEN Group); AirClean (AirClean Systems, Inc.); Bel-Art Scienceware® (Bel-Art Products); Clinical and Laboratory Standards Institute® (Clinical Laboratory and Standards Institute, Inc.). Registrerede navne, varemærker osv., der bruges i dette dokument, er beskyttet af den relevante lovgivning, også når disse ikke er specifikt markeret som sådan.

HB-3002-003 R2 04/2022 © 2022 QIAGEN, alle rettigheder forbeholdes.

Bestilling [www.qiagen.com/shop](http://www.qiagen.com/shop) | Teknisk support [support.qiagen.com](http://support.qiagen.com/) | Websted [www.qiagen.com](http://www.qiagen.com/)